**Stand 04.2015**

# **embedded 3,2" TFT-DISPLAY 320x240 MIT INTELLIGENZ**

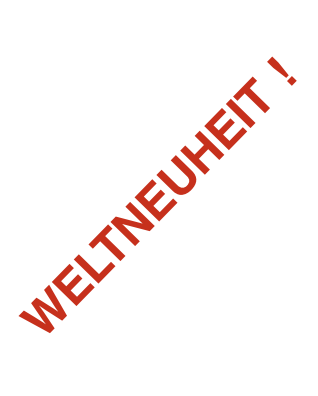

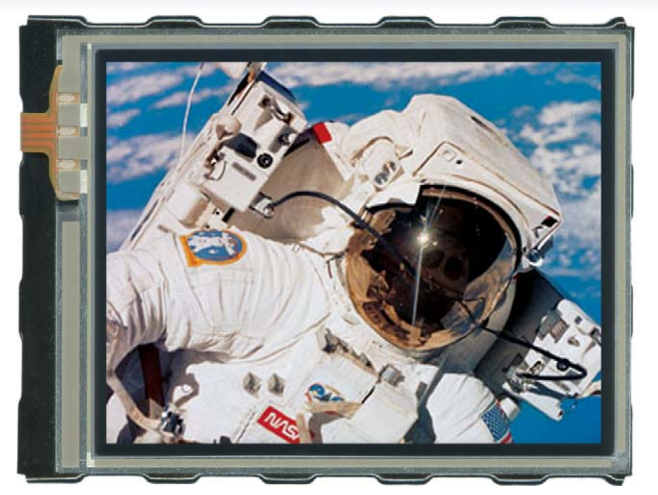

**TECHNISCHE DATEN**

- **\*** TFT-GRAFIKDISPLAY MIT GRAFIKFUNKTIONEN
- **\*** 320x240 PIXEL, 16-BIT COLOR (65.536 FARBEN) MIT LED-BELEUCHTUNG
- **\*** 4MB ONBOARD FLASH FÜR FONTS, BILDER, ANIMATIONEN UND MAKROS
- **\*** VERSORGUNG WIDE RANGE +3,3V / 160mA ... +5V / 120mA
- **\*** 8 VORDEFINIERTE FONTS, INDIVIDUELL ANPASSBAR
- **\*** FONT ZOOM VON ca. 2mm BIS zu ca. 80mm, in 90° SCHRITTEN DREHBAR
- **\*** 3 VERSCHIEDENE INTERFACE ONBOARD: RS-232, I²C-BUS ODER SPI-BUS
- **\*** PIXELGENAUE POSITIONIERUNG BEI ALLEN FUNKTIONEN
- **\*** GERADE, PUNKT, BEREICH, BARGRAPH...
- **\*** DREH- UND ZEIGERINSTRUMENTE
- **\*** BILDER UND ANIMATIONEN
- **\*** TEXT UND GRAFIK MISCHEN
- **\*** MEHRSPRACHIKEIT DURCH MAKROPAGES
- **\*** BELEUCHTUNG PER SOFTWARE REGELBAR
- **\*** ANALOGES TOUCH PANEL: VARIABLES RASTER
- **\*** FREI DEFINIERBARE TASTEN UND SCHALTER
- **\*** 8 DIGITALE EIN- UND 8 DIGITALE AUSGÄNGE
- **\*** ZWEI ANALOGEINGÄNGE KOMFORTABEL PROGRAMMIERBAR

# **BESTELLBEZEICHNUNG**

# DISPLAYS

TFT 320x240 PIXEL, WEISSE LED-BELEUCHTUNG **EA eDIPTFT32-A** WIE VOR, JEDOCH MIT TOUCH PANEL **EA EDIPTETS2-ATP STARTERKIT** ENTHÄLT EA eDIPTFT32-ATP, EVALUATION BOARD MIT USB FÜR DIREKTE PC-VERBINDUNG UND INTERFACE BOARDS FÜR ANBINDUNG AN DAS HOST-SYSTEM **EA EVALeDIPTFT32** ZUBEHÖR EINBAUBLENDE SCHWARZ, ELOXIERTES ALUMINIUM **EA 0FP322-32SW** BUCHSENLEISTE 1x20, 4,5 mm HOCH (1 STÜCK) **EA B254-20**

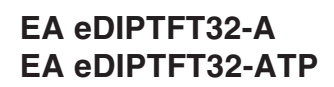

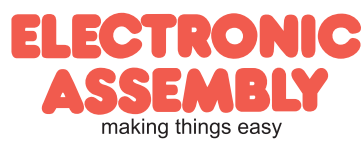

*Abmessung: 82,0x60,5x12mm*

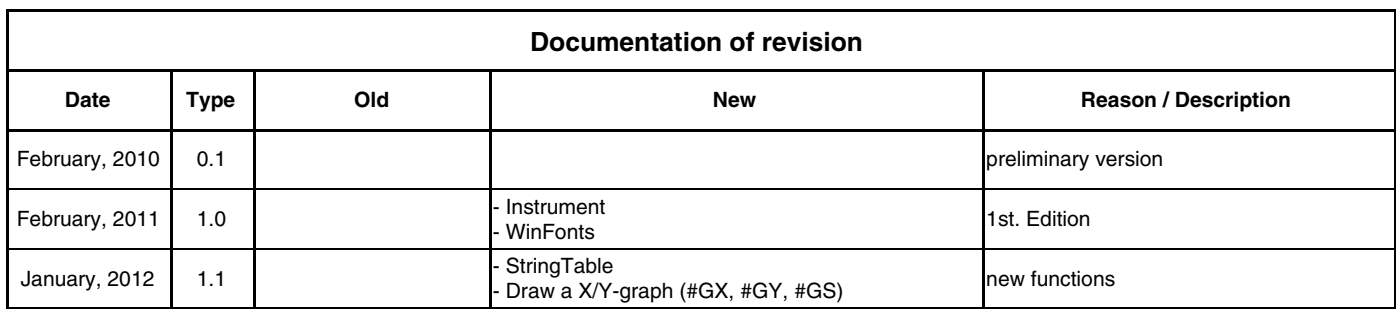

# **INHALT**

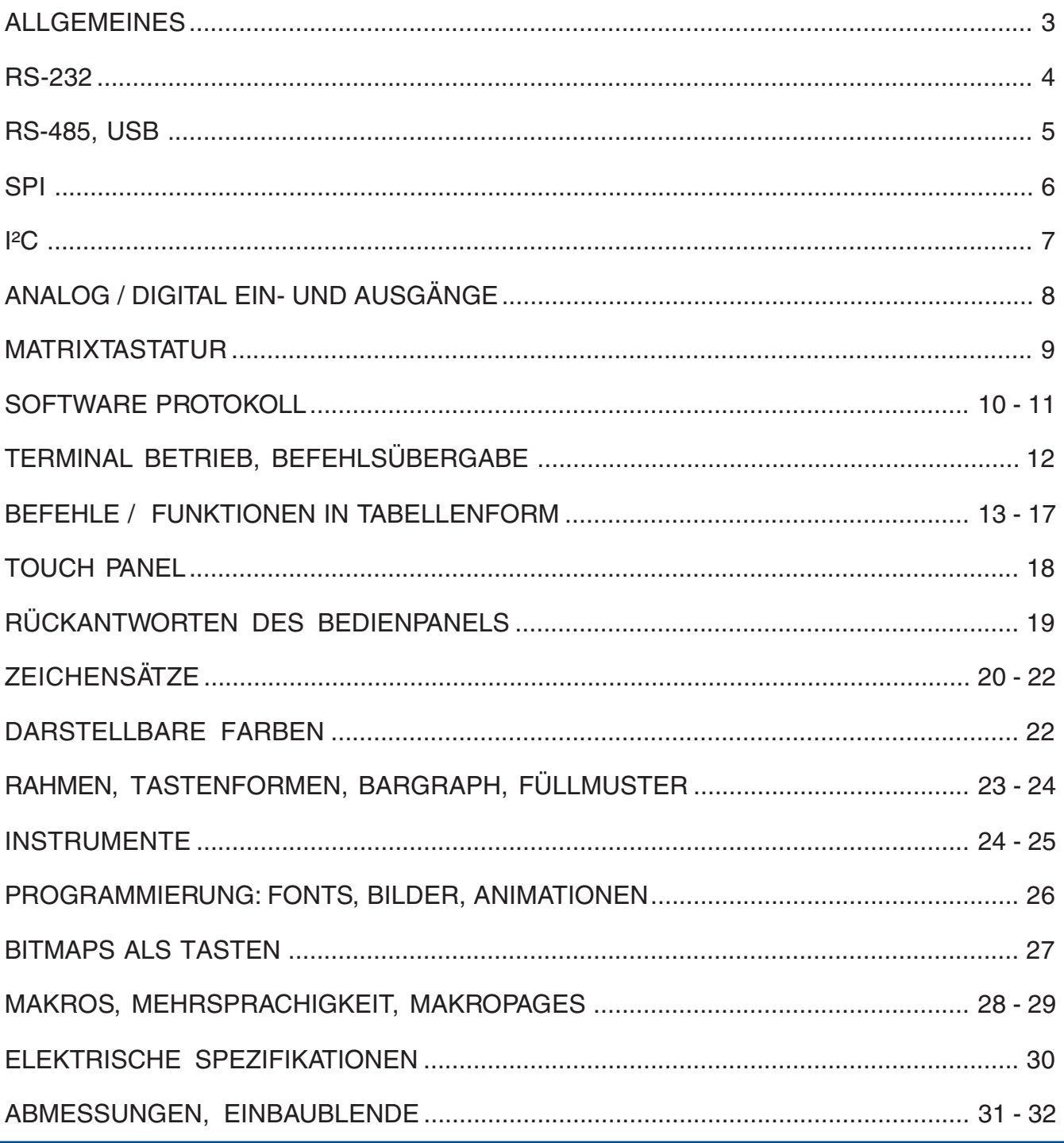

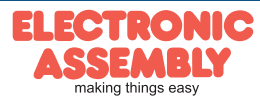

# **ALLGEMEINES**

Die EA eDIP-Serie sind die weltweit ersten Displays mit integrierter Intelligenz! Neben diversen eingebauten Schriften welche pixelgenau verwendet werden können, bieten sie zudem eine ganze Reihe ausgefeilter Grafikfunktionen.

Die Ansteuerung erfolgt über eine der 3 eingebauten Schnittstellen RS-232, SPI oder I²C. "Programmiert" werden die Displays über hochsprachenähnliche Grafikbefehle; die zeitraubende Programmierung von Zeichensätzen und Grafikroutinen entfällt hier völlig. Die simple Verwendung dieses Displays samt Touchpanel verkürzt die Entwicklungszeit drastisch.

### **HARDWARE**

Das Display ist für +3,3V bis +5V Betriebsspannung ausgelegt. Die Datenübertragung erfolgt entweder seriell asynchron im RS-232 Format oder synchron via SPI oder I²C Spezifikation. Zur Erhöhung der Datensicherheit wird für alle Übertragungsvarianten ein einfaches Protokoll verwendet.

# **ANALOGES TOUCH PANEL**

Optional gibt es eine Version mit integrierten Touch Panel. Durch Berühren des Displays können hier Eingaben gemacht und Einstellungen per Menü oder Bargraph getätigt werden. Die Beschriftung der "Tasten" ist flexibel und auch während der Laufzeit änderbar (verschiedene Sprachen, Icons). Das Zeichnen der einzelnen "Tasten", sowie das Beschriften wird von der eingebauten Software komplett übernommen.

# **LED-BELEUCHTUNG**

Die Displays sind mit einer modernen und stromsparenden LED-Beleuchtung ausgestattet. Die Helligkeit kann per Befehl von 0~100% variiert werden.

Im 24h Betrieb wie auch bei erhöhter Umgebungstemperatur sollte zur Verlängerung der Lebensdauer die Beleuchtung sooft als möglich gedimmt bzw. abgeschaltet werden.

#### **SOFTWARE**

Die Programmierung erfolgt über Befehle wie z.B. Zeichne Rechteck von 0,0 nach 319,239. Es ist keine zusätzliche Software oder Treiber erforderlich. Zeichenketten und Bilder lassen sich **pixelgenau** platzieren. Das Mischen von Text und Grafik ist jederzeit möglich. Es können mehrere Zeichensätze verwendet werden. Jeder Zeichensatz und die Bilder/Animationen können wiederum 2- bis 8-fach gezoomt und in 90° Schritten gedreht werden. Mit dem größten Zeichensatz lassen sich somit bildschirmfüllende Worte und Zahlen darstellen.

# **ZUBEHÖR**

Evaluationboard (EVAL-Board) zur Programmierung des internen DatenFlash

Das Display wird fertig programmiert mit allen Fonts ausgeliefert. In der Regel ist also eine Programmierung des internen DatenFlashes nicht erforderlich !

Sollen jedoch die internen Zeichensätze geändert oder erweitert werden, oder sollen intern Bilder/ Animationen oder Makros abgelegt werden, brennen Sie über die kostenfrei erhältlichen "ELECTRONIC ASSEMBLY LCD-Tools" und das als Zubehör erhältliche USB-Evaluationboard EA 9777-2USB die von Ihnen erstellten Daten/Bilder dauerhaft ins on-board DatenFlash (4MB).

Das EVAL-Board wird an die USB-Schnittstelle des PC angeschlossen. Ein Schnittstellenkabel und die Installationssoftware sind im Lieferumfang des Programmers enthalten.

Zusätzliche Schnittstellenadapter EA 9777-2PE (im Starter-Kit enthalten):

Als weiteres Zubehör (EA 9777-2PE) ist ein Paket mit 5 zusätzlichen Schnittstellenadaptern für das EVAL-Board erhältlich: RS-232, RS-485, SPI, I²C, RS-232 (CMOS-Pegel).

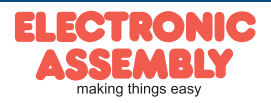

#### **RS-232 INTERFACE**

Wird das Display wie unten gezeigt beschaltet, so ist das RS-232 Interface ausgewählt. Die Pinbelegung ist in der Tabelle rechts angegeben. Die Leitungen RxD und TxD führen CMOS-Pegel (VDD) zur direkten Anbindung an z.B. einen Mikrokontoller.

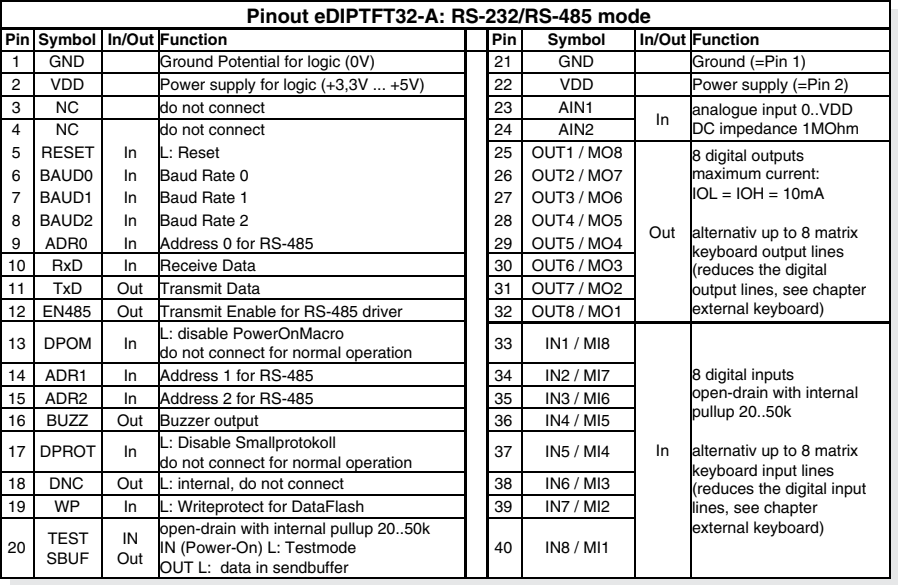

#### **BAUDRATEN**

Die Baudrate wird über die Pins 6, 7 und 8 (Baud0..2).eingestellt. Das Datenformat ist fest eingestellt auf 8 Datenbits, 1 Stopbit, keine Parität.

Startbit DO D1 $\overline{X}$ D<sub>2</sub>  $\overline{\chi}$  $\overline{D3}$   $\times$  $D4$  $D5$  $\overline{D6}$ D7 Stopbit

Handshakeleitungen RTS/CTS sind nicht erforderlich. Die notwendige Steuerung wird von dem eingebauten Software-Protokoll übernommen.

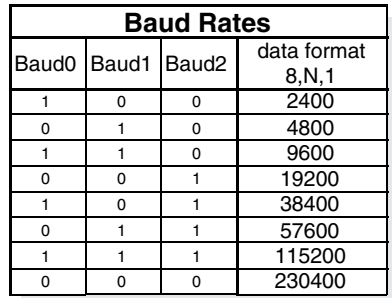

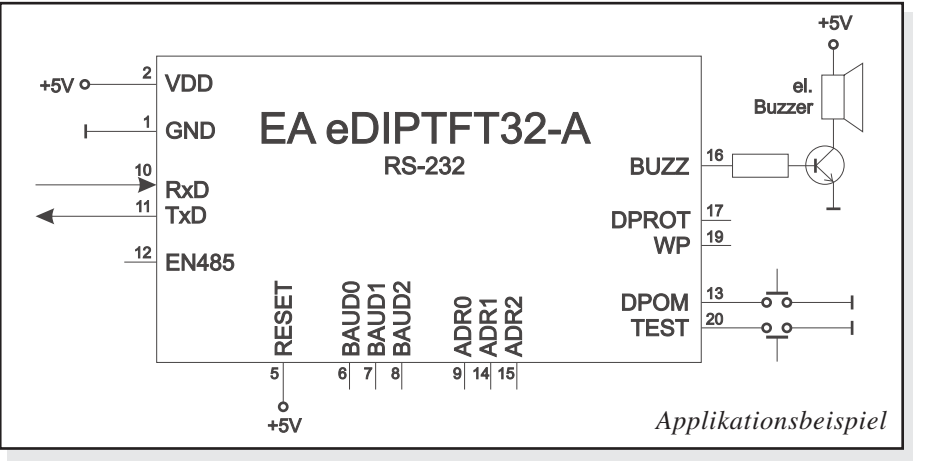

#### *Hinweis:*

*Die Pins BAUD0..2, ADR0..2, DPOM, DPROT und TEST/SBUF haben einen internen Pull-UP, deshalb ist nur der Low-Pegel (0=GND) aktiv anzulegen. Für High-Pegel sind diese Pins offen zu lassen.*

*Für RS232 Betrieb (ohne Adressierung) sind die Pins ADR0..ADR2 offen zu lassen. Am Pin 20 (SBUF) zeigt das Display mit einem low-Pegel, dass im internen Sendepuffer Daten zur Abholung bereit stehen. Diese Leitung kann z.B. mit einem Interrupteingang des Host Systems verbunden werden.*

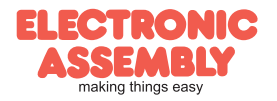

Das eDIP ist für den direkten Anschluss an eine RS-232 Schnittstelle mit CMOS Pegeln (VDD) geeignet. Steht jedoch nur eine Schnittstelle mit ±12V Pegeln zur verfügung, so ist ein externer Pegelwandler erforderlich.

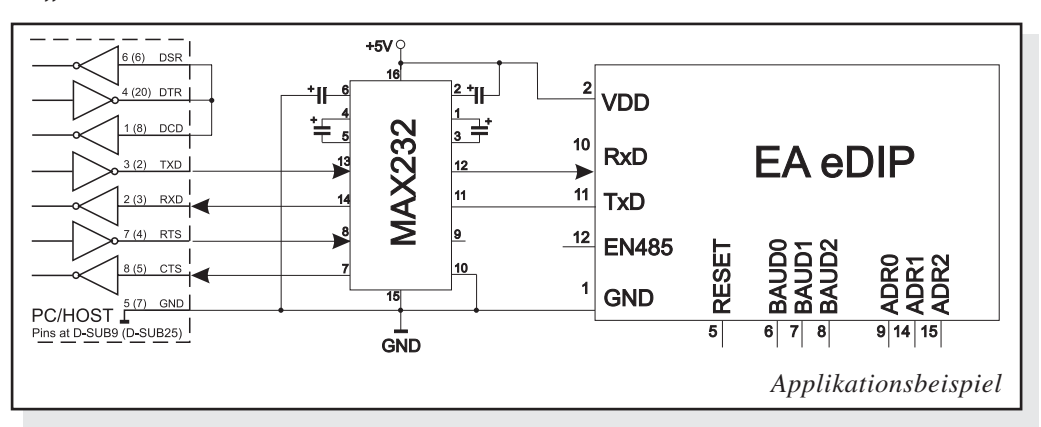

### **APPLIKATIONSBEISPIEL: RS-485 INTERFACE**

Mit einem externen Umsetzer (z.B. SN75176) kann das eDIP an einen 2-Draht RS-485 Bus angeschlossen werden. Somit können grosse Entfernungen bis zu 1200m (Ferndisplay) realisiert werden. Betrieb von mehreren EA eDIPs an einem RS-485 Bus durch Einstellen von Adressen.

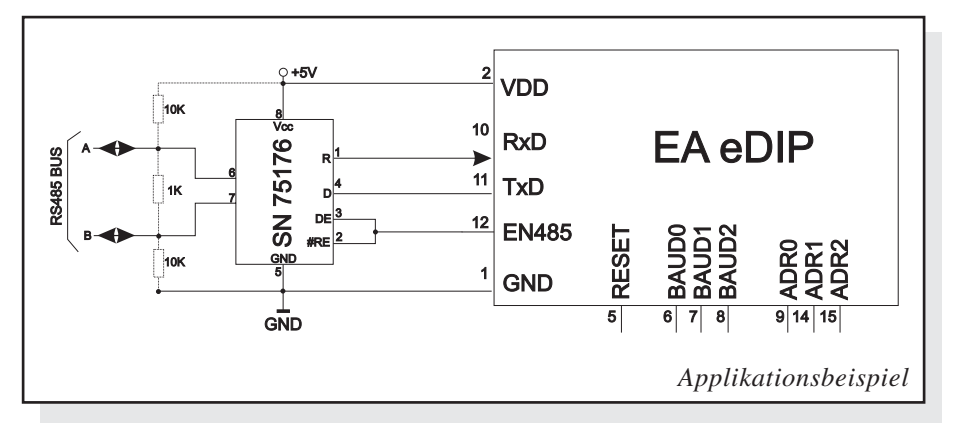

#### *Adressierung:*

*- Bis zu acht Hardware-Adressen (0..7) per Pins ADR0..ADR2 einstellbar*

*- Das eDIP mit Adresse 7 ist nach PowerOn selektiert und Empfangsbereit*

*- Die eDIPs mit Adresse 0..6 sind nach PowerOn deselektiert*

*- Bis zu 246 weitere Software-Adressen per Befehl '#KA adr' im PowerOnMakro einstellbar (eDIP extern auf Adresse 0 setzen)*

# **APPLIKATIONSBEISPIEL: USB ANSCHLUSS**

Mit einem externen Umsetzer (z.B. FT232R) von FTDI kann das eDIP an einen USB-Bus angeschlossen werden. Virtuelle-COM-Port Treiber gibt es für viele Betriebssyteme auf der FTDI Homepage http://www.ftdichip.com/drivers/vcp.htm.

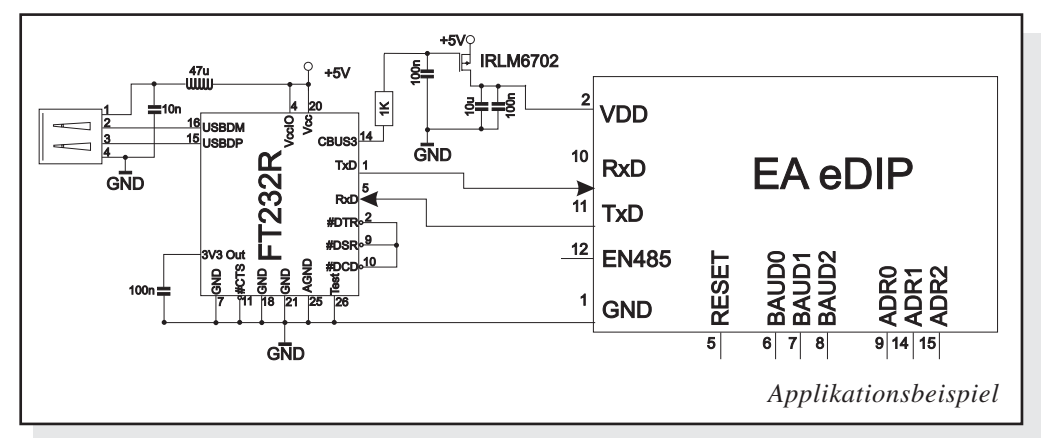

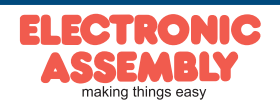

8 digital outputs maximum current:

#### **SPI INTERFACE**

Wird das Display wie unten gezeigt beschaltet, ist der SPI-Mode aktiviert. Die Datenübertragung erfolgt dann über die serielle synchrone SPI-Schnittstelle. Mit den Pins DORD, CPOL, CPHA werden die Hardwarebedingungen an den Master angepasst.

#### *Hinweis:*

*Die Pins DORD, CPOL, CPHA, DPOM und TEST/SBUF haben einen internen Pull-UP, deshalb ist nur der Low-Pegel (0=GND) aktiv anzulegen. Für*

*High-Pegel sind diese Pins offen zu lassen.*

*Am Pin 20 (SBUF) zeigt das Display mit einem low-Pegel, dass im internen Sendepuffer Daten zur Abholung bereit stehen. Diese Leitung kann z.B. mit einem Interrupteingang des Host Systems verbunden werden.*

# **DATENÜBERTRAGUNG SPI**

Eine Datenübertragung zum eDIP ist bis zu 200 kHz Nonstop möglich. Wenn jedoch zwischen den einzelnen Bytes während der Übertragung Pausen von jeweils min. 100 µs eingehalten werden, kann ein Byte mit bis zu 3 MHz übertragen werden.

20 | TEST<br>SBUF

IN Out

Um Daten vom eDIP zu Lesen (z.B. das ACK-Byte) muss ein Dummy-Byte (z.B. 0xFF) gesendet werden. Das eDIP benötigt eine bestimmte Zeit um die Daten bereit zu stellen; deshalb muss vor jedem zu lesenden Byte mindestens 6µs gewartet werden (keine Aktivität auf der CLK Leitung).

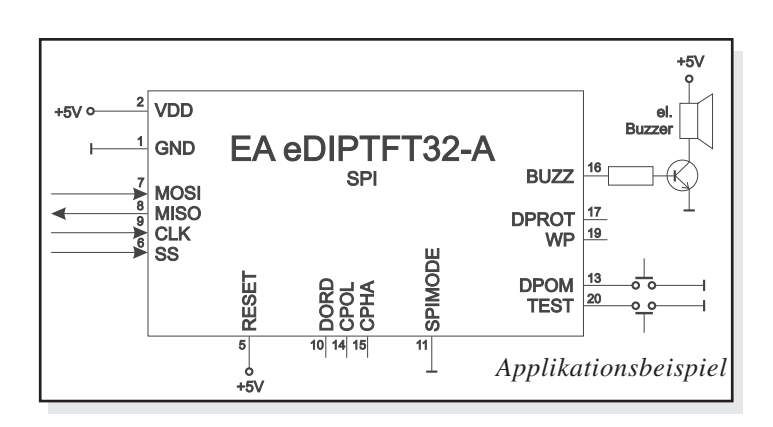

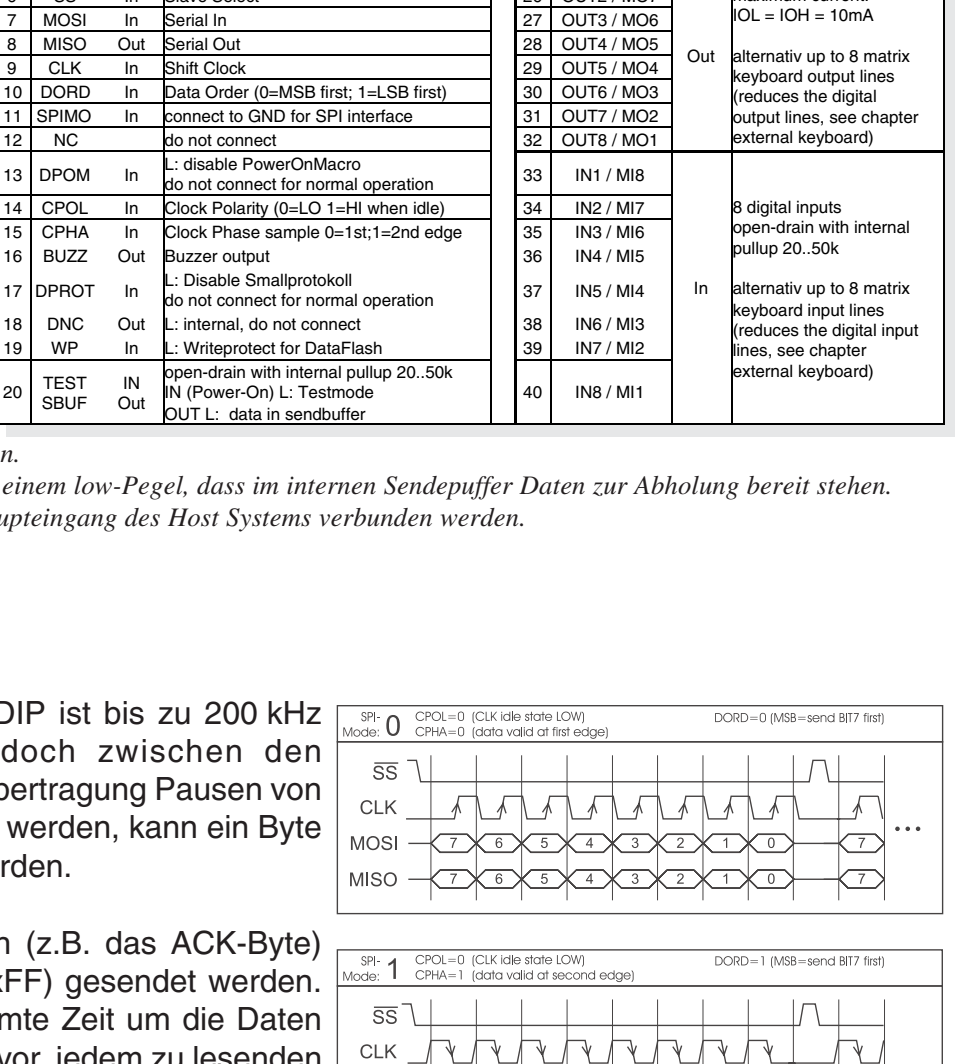

**Pinout eDIPTFT32-A: SPI mode**

3 NC do not connect 23 AIN1 analogue input 0..VDD<br>4 NC do not connect 24 AIN2 DC impedance 1MOhn

4 NC do not connect 24 AIN2 DC impedance 1MOhm

**Pin Symbol In/Out Function**<br> **Pin Symbol In/Out Function**<br> **Pin Symbol In/Out Function**<br> **Pin Symbol In/Out Function**<br> **Pin Symbol In/Out Function** 1 GND Ground Potential for logic (0V) 21 GND Ground (=Pin 1)<br>2 VDD Power supply for logic (+3,3V ... +5V) 22 VDD Power supply (=Pin 2)

2 VDD Power supply for logic  $(+3,3V ... +5V)$  22 VDD

5 RESET In L: Reset 25 OUT1 / MO8

6 SS In Slave Select 26 OUT2 / MO7

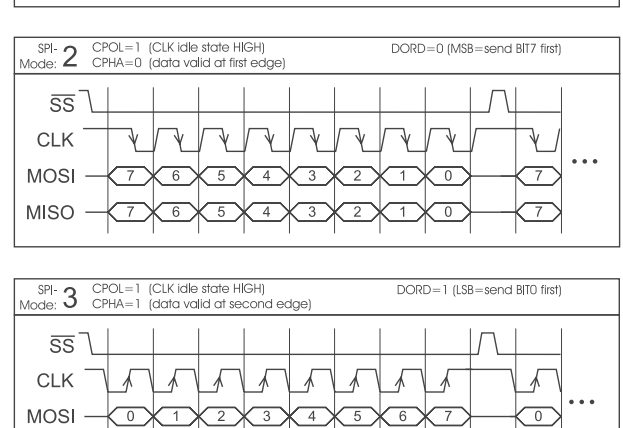

 $\overline{0}$ 

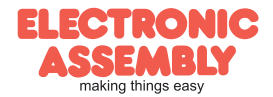

**MOSI** 

**MISO** 

 $MISO$ 

### **I²C-BUS INTERFACE**

Eine Beschaltung des Displays wie unten abgebildet, ermöglicht den direkten Betrieb an einem I²C-Bus. Am Display kann zwischen 8 unterschiedlichen Basisadressen und 8 Slave-Adressen ausgewählt werden.

Eine Datenübertragung ist bis zu 100 kHz möglich. Wenn jedoch zwischen den einzelnen Bytes während der Übertragung Pausen von jeweils min. 100 µs eingehalten werden, kann ein

Byte mit bis zu 400 kHz übertragen werden.

#### *Hinweis:*

*Die Pins BA0..2, SA0..2, DPOM, DPROT und TEST/SBUF haben einen internen Pull-Up, deshalb ist nur der Low-Pegel (0=GND) aktiv anzulegen. Für High-Pegel (H=1) sind diese Pins offen zu lassen.*

*Am Pin 20 (SBUF) zeigt das Display mit einem LO-Pegel, dass im internen Sendepuffer Daten zur Abholung bereit stehen. Diese Leitung kann z.B. mit einem Interrupteingang des Host Systems verbunden werden.*

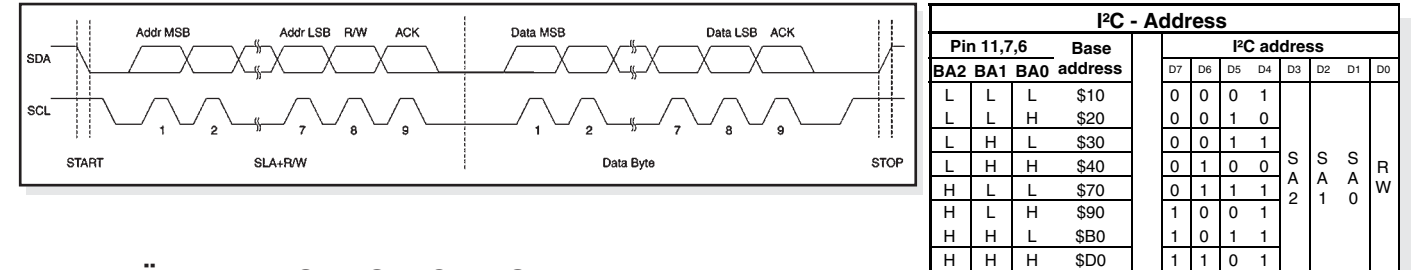

# **DATENÜBERTRAGUNG I²C-BUS**

So funktioniert prinzipiell die Übertragung:

- I²C-Start
- Master-Transmit: Display-I²C-Adr. (z.B. \$DE), Smallprotokollpaket (Daten) senden
- I²C-Stop
- I²C-Start
- Master-Read: Display-I²C-Adr. (z.B. \$DF), ACK-Byte und evtl. Smallprotokollpaket (Daten) lesen
- I²C-Stop

Das Display benötigt eine bestimmte Zeit um die Daten bereit zu stellen; deshalb muss vor jedem zu lesenden Byte mindestens 6µs gewartet werden (keine Aktivität auf der SCL Leitung).

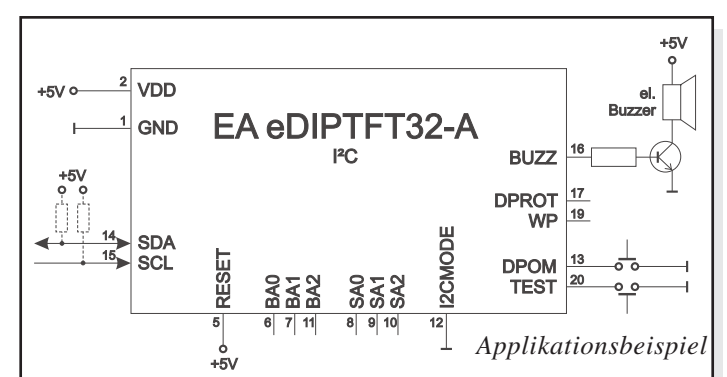

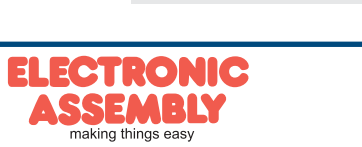

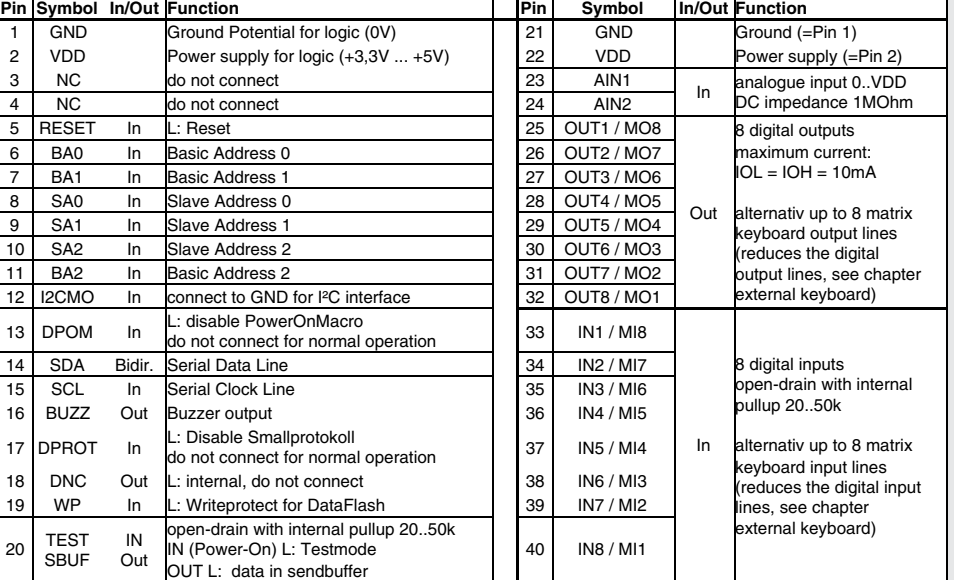

**Pinout eDIPTFT32-A: I2C mode**

*alle Pins offen: Schreiben \$DE Lesen \$DF*

# **ANALOGEINGÄNGE AIN1 UND AIN2** (PIN 23+24)

Zur Spannungsmessung stehen 2 Analogeingänge mit einer Eingangsempfindlichkeit von 0..VDD zur Verfügung. Jeder Eingang hat einen Bezug zu GND und einen Eingangswiderstand von ca. 1MΩ. Die Auflösung beträgt 10 Bit, was einem 3st. DVM entspricht. Die Grundgenauigkeit nach Abgleich liegt bei ca. 0,5%. Bitte beachten Sie, dass nur positive Spannungen angeschlossen werden dürfen! **Abgleich** 

Die Eingänge sind nicht abgeglichen. Eine Abgleichprozedur kann wie folgt aussehen:

1.) Anlegen einer definierten Spannung im Bereich von 2V - VDD (Beispiel: 3,0V, AIN1)

2.) Befehl zum Analogabgleich senden (siehe Seite 15). Im Beispiel: "ESC V@ 1 3000".

Die Messungen können gezielt angefordert oder auch direkt auf dem Display dargestellt werden (als Ziffernfolge, Bargraph oder in einem Zeigerinstrument in unterschiedlichsten Größen und Farben). Die direkte Darstellung der Messwerte erfolgt am einfachsten über ein Prozessmakro oder eines der Analogmakros (z.B. Ausführung bei jeder Änderung des Analogwertes an AIN1 bzw. AIN2, oder Ausführung bei Über- bzw. Unterschreiten eines Limits).

Für die direkte Darstellung am Display sind die Eingänge individuell skalierbar. Die Skalierung erfolgt über eine Definition an 2 Spannungswerten (Wert1=Anzeige1;Wert2=Anzeige2). Der Anzeigeumfang beträgt maximal 0 bis +/-9999,9. Lesen Sie dazu die Tabelle auf der Seite 16.

# **EIN- UND AUSGÄNGE**

Das eDIP hat 8 digitale Ein- und 8 Ausgänge (CMOS Pegel, nicht potentialfrei). 8 Ausgänge (Pin 25-32)

Jeder Ausgang kann per Befehl "ESC Y W" individuell angesteuert werden. Pro Leitung kann ein Strom von max. 10mA geschaltet werden. Es ist somit möglich, mit einem Ausgang direkt eine LED (low current) zu schalten. Größere Ströme können mittels externen Transistors verstärkt werden. 8 Eingänge (Pin 33-40)

Jeder Eingang hat einen ca. 20..50kΩ Pullup, somit ist es möglich Taster und Schalter direkt nach GND anzuschliessen. Die Eingänge können mit dem Befehl "ESC Y R"

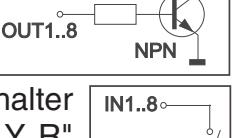

 $\exists z$ 

VDD<sub>9</sub>  $R_{Li}$ 

-<br>LED

 $> 500 \Omega$ 

 $10k\Omega$ 

**OUT1.8** 

abgefragt und ausgewertet werden. Zusätzlich ist es möglich, bei Änderungen an den Eingängen ein Bit- / Portmakro automatisch aufzurufen (siehe Seite 28). Die automatische Portabfrage läßt sich mit dem Befehl "ESC Y A 1" aktivieren. Bei jeder Änderung des Eingangports werden zuerst die Bitmakros und dann das Portmakro ausgeführt. Ist kein Makro definiert so wird der neue Portzustand in den Sendepuffer gestellt (siehe auch Seite 19: Antworten/Rückmeldungen).

Anmerkung: Die Logik ist für langsame Vorgänge ausgelegt; d.h. mehr als 3 Änderungen pro Sekunde können nicht mehr sinnvoll ausgeführt werden.

# **NOCH MEHR AUSGÄNGE (PORTERWEITERUNG)**

Es können 1 bis 32 Bausteine vom Typ 74HC4094 an das eDIP (OUT1...OUT3) angeschlossen werden, damit sind 8 bis 256 weitere Ausgänge möglich. Mit dem Befehl "ESC Y E n1 n2 n3" (siehe Seite 17) können diese Ports komfortabel angesteuert werden.

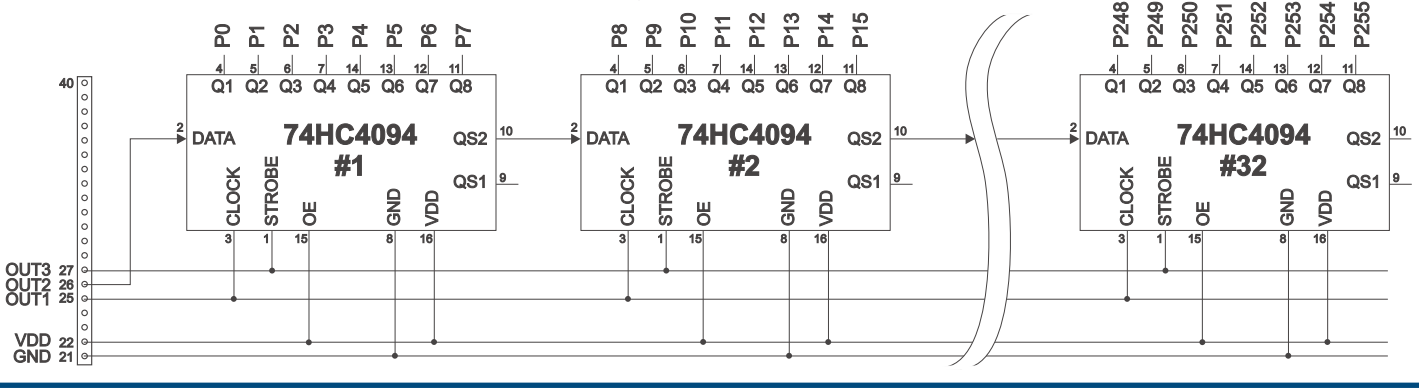

ELECTRONIC **SSEMBLY** 

### **EXTERNE MATRIX-TASTATUR**

An den Ein- und Ausgängen kann eine Matrix-Tastatur (einzelne Tasten bis zur 8x8 Matrix) angeschlossen werden. Mit dem Befehl 'ESC Y M n1 n2 n3' werden die Anzahl der verwendeten Einund Ausgänge der Ports (n1,n2=1..8) definiert und die Tastenentprellung (n3=0..15 in 10ms Schritten) festgelegt. Bitte beachten Sie, dass bei Anschluß einer externen Tastatur die digitalen Eingänge um die Anzahl n1, und die Ausgänge um die Anzahl n2 reduziert werden.

Jede Taste wird i.d.R. zwischen einen Ausgang und einen Eingang geschaltet. Jeder Eingang ist mit einem ca. 20..50kΩ Pullup abgeschlossen. Um Doppeltastendrücke zu erkennen, müssen die Ausgänge voneinander entkoppelt werden. Dies geht am besten mit Schottky-Dioden (z.B. BAT 46).

#### Senden der Tastendrücke

Bei jedem Druck einer Taste (Tastennummer 1..64) wird das dazugehörende Matrix-Makro ausgeführt, oder wenn kein Makro definiert ist, die Tastennummer mit Kennbuchstaben in den Sendepuffer gestellt. Das Loslassen der Taste wird nicht gesendet. Soll auch das Loslassen gesendet werden, so kann das über die Definition des Matrix Makros Nr.0 realisiert werden. (siehe auch Seite 19: Antworten/Rückmeldungen)

#### Bestimmung der Tastennummer:

**TastenNr = (AusgangNr - 1) \* AnzahlEingänge + EingangNr** (Ausgang = MOx, Eingang = MIx).

#### Beispiele:

- Beispiel 1: Mit dem Befehl 'ESC Y M 2 2 ..' werden die 4 Tasten als 2x2 Matrix definiert. Die Tasten werden an 2 Eingänge (MI1, MI2) und 2 Ausgänge (MO1, MO2) angeschlossen. Die Ausgänge sind hier mit Dioden voneinander entkoppelt um Doppeltastendrücke erkennen zu können. Es stehen weiterhin 6 Eingänge und 6 Ausgänge zur Verfügung.
- Beispiel 2: Mit dem Befehl 'ESC Y M 1 4 ..' werden die 4 Tasten als 1x4 Matrix definiert. Die Tasten werden an 4 Ausgänge (MO1..MO4) angeschlossen und über den Eingang MI1 eingelesen. Es stehen weiterhin 7 Eingänge und 4 Ausgänge zur Verfügung.
- Beispiel 3: Wird nur ein Ausgang benutzt (4x1 Matrix), so können die Tasten auch gegen Masse geschalten werden und direkt an den Eingänge eingelesen werden (= 4x0 Matrix). Mit dem Befehl 'ESC Y M 4 0 ..' werden die 4 Tasten an den 4 Eingängen (MI1..MI4) definiert. Es stehen weiterhin 4 Eingänge und alle 8 Ausgänge zur Verfügung.
- Beispiel 3: Mit dem Befehl 'ESC Y M 4 4 ..' werden die 16 Tasten als 4x4 Matrix definiert. Die Tasten werden an 4 Eingänge (MI1..MI4) und 4 Ausgänge (MO1..MO4) angeschlossen. Die Ausgänge sind hier mit Dioden voneinander entkoppelt um Doppeltastendrücke erkennen zu können. Es stehen weiterhin 4 Eingänge und 4 Ausgänge zur Verfügung.

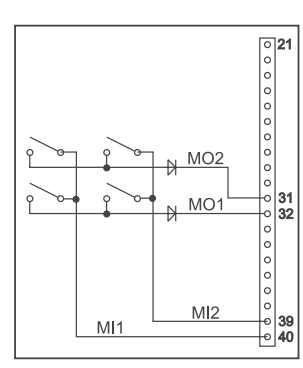

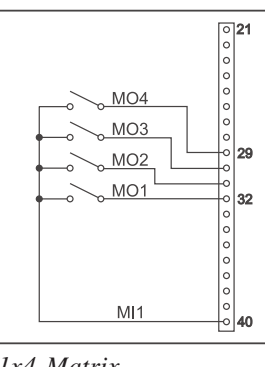

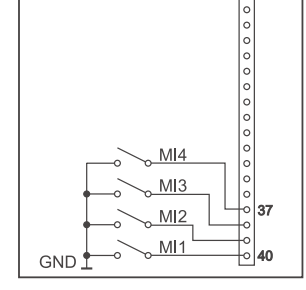

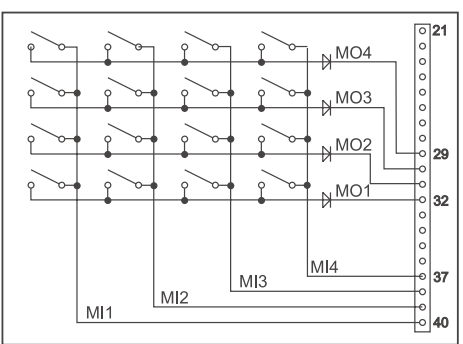

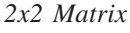

*2x2 Matrix 1x4 Matrix 4x0 Matrix 4x4 Matrix*

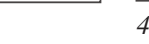

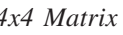

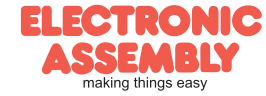

# **DATENÜBERTRAGUNGSPROTOKOLL (SMALL PROTOKOLL)**

Das Protokoll ist für alle 3 Schnittstellenarten RS-232, SPI und I²C identisch aufgebaut. Die Datenübertragung ist jeweils eingebettet in einen festen Rahmen mit Prüfsumme "bcc". Das EA eDIPTFT43-A quittiert dieses Paket mit dem Zeichen <ACK> (=\$06) bei erfolgreichem Empfang oder <NAK> (=\$15) bei fehlerhafter Prüfsumme oder Empfangspufferüberlauf. In jedem Fall wird bei <NAK> das komplette Paket verworfen und muss nochmal gesendet werden.

Ein <ACK> bestätigt lediglich die korrekte Übertragung. Ein Syntax-Check erfolgt nicht. Hinweis: <ACK> muß eingelesen werden.

Empfängt der Hostrechner keine Quittierung, so ist mindestens ein Byte verloren gegangen. In diesem Fall muss die eingestellte Timeoutzeit abgewartet werden, bevor das Paket komplett wiederholt wird.

Die Anzahl (len) der Rohdaten pro Paket kann max. 255 Byte betragen. Befehle die grösser als 255 Byte (z.B. Bild laden ESC UL ...) müssen auf mehrere Pakete aufgeteilt werden. Alle Daten in den Paketen werden nach korrektem Empfang von eDIP wieder zusammengefügt.

### **SMALL PROTOLKOLL DEAKTIVIEREN**

Das Protokoll ist für alle drei Schnittstellen RS-232, I²C und SPI identisch. Für Tests kann das Protokoll durch L-Pegel an Pin17(DPROT) abgeschaltet werden. Im normalen Betrieb ist allerdings die Aktivierung des Protokolls unbedingt zu empfehlen. Andernfalls wäre ein möglicher Überlauf des Empfangspuffers nicht zu erkennen.

# **DIE PAKETVARIANTEN IN EINZELNEN**

Befehle/Daten zum Display senden

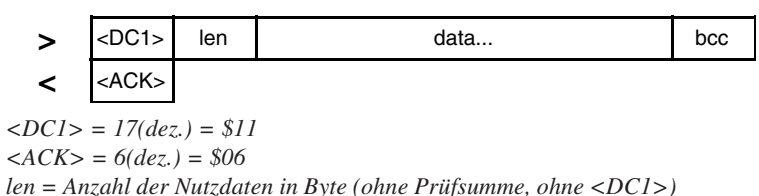

*bcc = 1 Byte = Summe aus allen Bytes inkl. <DC1> und len, Modulo 256*

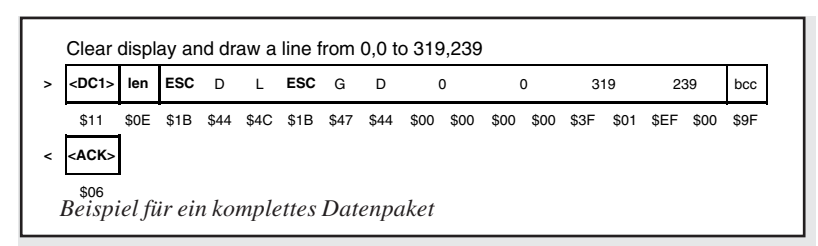

#### Inhalt des Sendepuffers anfordern

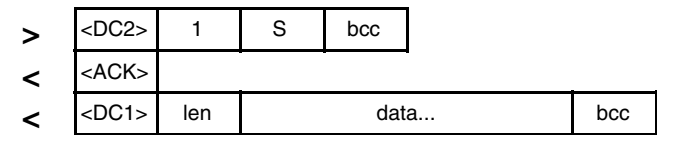

 $\angle DC2$  = 18(dez.) = \$12 1 = 1(dez.) = \$01  $S = 83$ (dez.) = \$53 Touchtastendrücke zu senden. *<ACK> = 6(dez.) = \$06*

*len = Anzahl der Nutzdaten in Byte (ohne Prüfsumme, ohne <DC1>) bcc = 1 Byte = Summe aus allen Bytes inkl. <DC1> und len, Modulo 256*

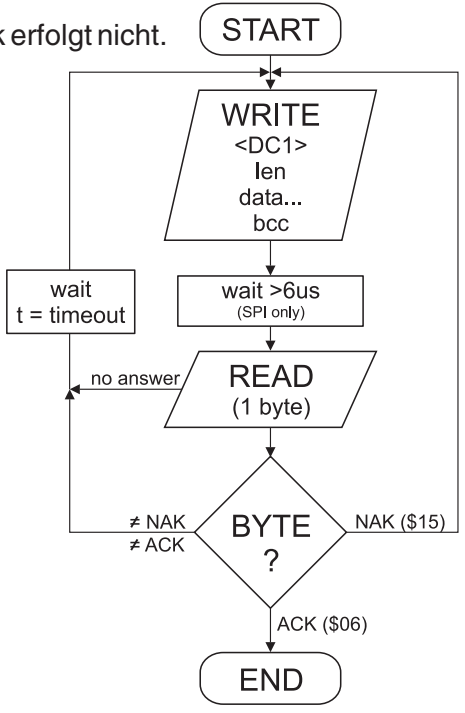

Eingerahmt von <DC1>, der Anzahl der Daten "len" und der Prüfsumme "bcc" werden die jeweiligen Nutzdaten übertragen. Als Antwort sendet das Display <ACK> zurück.

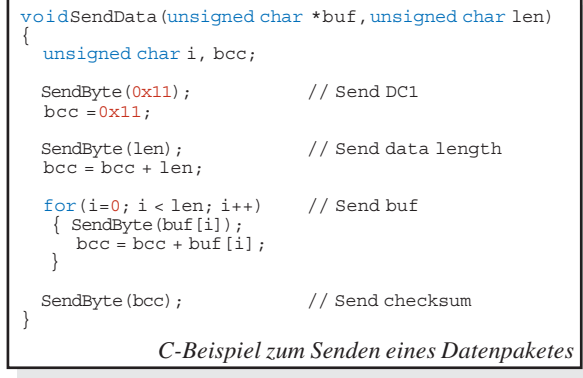

Die Befehlsfolge <DC2>, 1, S, bcc entleert den Sendepuffer des Displays. Das Display antwortet zuerst mit der Quittierung <ACK> und beginnt dann alle gesammelten Daten wie z.B.

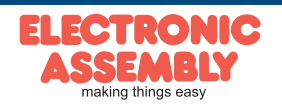

# Pufferinformationen anfordern

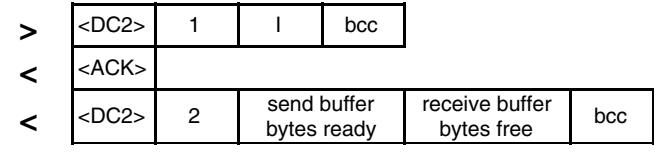

 $\langle DCC \rangle = 18(dez.) = $12 \qquad I = I(dez.) = $01 \qquad I = 73(dez.) = $49$ *<ACK> = 6(dez.) = \$06*

*send buffer bytes ready = Anzahl abholbereiter Bytes receive buffer bytes free = verfügbarer Platz im Empfangspuffer bcc = 1 Byte = Summe aus allen Bytes inkl. <DC2> Modulo 256*

# Protokolleinstellungen

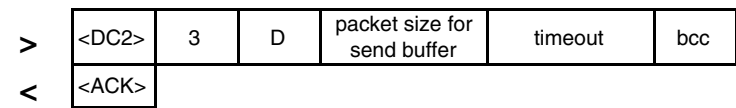

 $\angle DC2$  = 18(dez.) = \$12  $3 = 3$ (dez.) = \$03  $D = 68$ (dez.) = \$44 *packet size for send buffer = 1..128 (Standard: 128) timeout = 1..255 in 1/100 Sekunden (Standard: 200 = 2 Sekunden) bcc = 1 Byte = Summe aus allen Bytes inkl. <DC2>, Modulo 256 <ACK> = 6(dez.) = \$06*

# Protokollinformationen anfordern

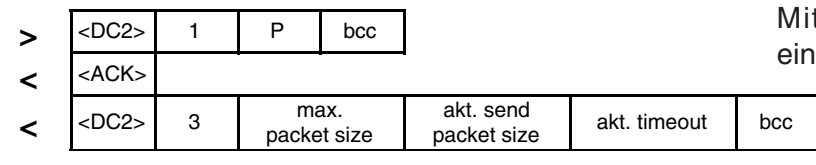

 $\langle DCC \rangle = 18(dez.) = $12 \qquad I = I(dez.) = $01 \qquad P = 80(dez.) = $50$ *<ACK> = 6(dez.) = \$06*

*max. packet size = maximale Anzahl der Nutzdaten eines Protokollpaketes (eDIPTFT32-A = 255) akt. send packet size = eingestellte Paketgrösse zum Senden akt. timeout = eingestellter timeout in 1/100 Sekunden*

*bcc = 1 Byte = Summe aus allen Bytes inkl. <DC2>, Modulo 256*

# Letztes Datenpaket wiederholen

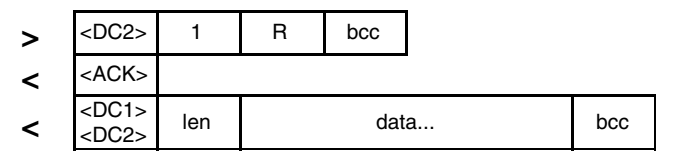

 $\langle DCC \rangle = 18(dez.) = $12 \qquad 1 = 1(dez.) = $01 \qquad R = 82(dez.) = $52$ *<ACK> = 6(dez.) = \$06*

*<DC1> = 17(dez.) = \$11*

*len = Anzahl der Nutzdaten in Byte (ohne Prüfsumme, ohne <DC1> bzw. <DC2>) bcc = 1 Byte = Summe aus allen Bytes inkl. <DC2> und len, Modulo 256*

# Adressierung nur bei RS232/RS485 Betrieb

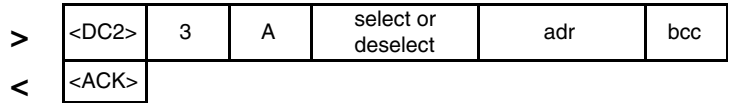

 $\angle DC2$  = 18(dez.) = \$12  $3 = 3$ (dez.) = \$03  $A = 65$ (dez.) = \$41 *select or deselect: 'S' = 83(dez.) = \$53 oder 'D' = 68(dez.) = \$44 adr = 0..255 bcc = 1 Byte = Summe aus allen Bytes inkl. <DC2> und len, Modulo 256 <ACK> = 6(dez.) = \$06*

Mit diesem Befehl wird abgefragt, ob Nutzdaten zur Abholung bereit stehen und wie voll der Empfangspuffer des Displays bereits ist.

Hierüber läßt sich die maximale Paketgröße welche das Display senden darf begrenzen. Voreingestellt ist eine Paketgröße mit bis zu 128 Byte Nutzdaten.

Weiterhin läßt sich der Timeout in 1/100s einstellen. Der Timeout spricht an, wenn einzelne Bytes verloren gegangen sind. Danach muß das gesamte Paket nochmals übertragen werden.

t diesem Befehl werden Protokollstellungen abgefragt.

Falls das zuletzt angeforderte Paket eine falsche Prüfsumme enthielt, kann das komlette Paket nochmals angefordert werden. Die Antwort kann dann der Inhalt des Sendepuffers (<DC1>) oder die Puffer-/Protokoll-Information (<DC2>) sein.

Mit diesem Befehl läst sich das eDIP mit der Adresse adr Selektieren oder Deselektieren.

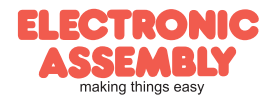

# **TERMINAL-BETRIEB**

Das Display enthält eine integrierte Terminalfunktion. Nach dem Einschalten blinkt ein Cursor in der ersten Zeile und das Display ist empfangsbereit. Alle ankommenden Zeichen werden als ASCII's im Terminal dargestellt (Ausnahme: CR,LF,FF,ESC,'#'). Voraussetzung dafür ist ein funktionierender Protokollrahmen oder ein abgeschaltetes Protokoll (siehe Seite 10+11).

Der Zeilenvorschub erfolgt automatisch oder durch das Zeichen 'LF'. Ist die letzte Zeile voll, scrollt der Terminalinhalt nach oben. Beim Zeichen 'FF' (Seitenvorschub) wird das Terminal gelöscht. Das Zeichen '#' wird als Escape-Zeichen benutzt und ist somit nicht direkt im Terminal darstellbar. Soll das Zeichen '#' im Terminal ausgegeben werden, so muß es doppelt gesendet werden '##'. Die Grösse des benutzbaren Terminalfensters kann frei definiert werden.

| + Lower<br>Upper | \$0<br>(0) | \$1<br>(1) | \$2<br>(2) | \$3<br>(3) | \$4<br>(4) | \$5<br>(5) | \$6<br>(6) | \$7<br>(7) | \$8<br>(8) | \$9<br>(9) | \$A | \$B | \$C                    | \$D                             | \$E    | \$F<br>(10)(11)(12)(13)(14)(15) |
|------------------|------------|------------|------------|------------|------------|------------|------------|------------|------------|------------|-----|-----|------------------------|---------------------------------|--------|---------------------------------|
| \$00 (dez: 0)    | Ń,         | ଋ          | G          | Ф          | ¢          | √          | ٥          | ļ          | ٠          | ь          | 닡   | I   | F<br>F                 | $\frac{\mathsf{C}}{\mathsf{R}}$ | s<br>0 | $\mathbf{s}_{\mathbf{r}}$       |
| \$10 (dez: 16)   | 0          | ł          | г          | 3          | ч          | S          | 5          | ۹          | 8          | 9          | 0   | 튗   | ↑                      | ↓                               | ÷      | ÷                               |
| \$20 (dez: 32)   |            | ı          | п          | Ħ          | \$         | X          | å          | ī          | t          | J          | ¥   | ۰   | J                      |                                 | I,     | I                               |
| \$30 (dez: 48)   | 8          | 1          | 2          | 3          | 4          | 5          | 6          | 7          | 8          | 9          | ł   | ĵ   | ∢                      | Ξ                               | ⋗      | ?                               |
| \$40 (dez: 64)   | e          | Ĥ          | B          | C          | D          | E          | F          | 6          | H          | I          | J   | ĸ   | L                      | M                               | N      | 0                               |
| \$50 (dez: 80)   | p          | Q          | R          | s          | T          | U          | V          | W          | X          | Y          | Z   | c   | Ñ                      | I                               | ٨      | -                               |
| \$60 (dez: 96)   | N          | a          | b          | c          | d          | 6          | f          | g          | h          | i          | j   | k   | ı                      | m                               | n      | 0                               |
| \$70 (dez: 112)  | p          | q          | r          | s          | t          | u          | v          | н          | x          | y          | z   | ₹   | ı                      | }                               | w      | Δ                               |
| \$80 (dez: 128)  | C          | ü          | é          | â          | ä          | à          | å          | Ç          | ê          | ë          | è   | ï   | î                      | ì                               | Ä      | Ã                               |
| \$90 (dez: 144)  | É          | æ          | Æ          | ô          | ö          | ò          | û          | ù          | ÿ          | ö          | ij  | ¢   | £                      | ¥                               | β      | f                               |
| \$A0 (dez: 160)  | á          | í          | ó          | ú          | ñ          | Ñ          | ₫          | Ō          | i,         | п          | 7   | ķ   | ł                      | i                               | ≪      | ≫                               |
| \$B0 (dez: 176)  | Ħ          | ě          | ▓          | I          | ┫          | ╡          | ╢          | T          | ٦          | ᆌ          | I   | ╗   | Л                      | Ш                               | J      | ٦                               |
| \$C0 (dez: 192)  | L          | T          | T          | ŀ          |            | $\ddagger$ | F          | Iŀ         | Ľ          | ſī         | ╩   | īī  | Iŀ                     | Ξ                               | 쀼      | ╧                               |
| \$D0 (dez: 208)  | П          | Ŧ          | π          | Ш          | Ŀ          | F          | π          | ╫          | ŧ          | L          | г   |     | <b>Service Service</b> |                                 |        | τ                               |
| \$E0 (dez: 224)  | α          | β          | Γ          | $\pi$      | Σ          | б          | μ          | ۳          | φ          | θ          | Ω   | δ   | ф                      | Φ                               | E      | Π                               |
| \$F0 (dez: 240)  | Ξ          | Ì          | Σ          | ≤          | ſ          | J          | ÷          | ₫          | ۰          |            |     | σ   | ň.                     | 2                               | 3      |                                 |

*Terminal-Font 2: 8x16*

**Achtung:** Mit Grafikbefehlen kann der Inhalt des Terminalfensters überschrieben werden z.B. Löschen des Grafikbildschirms mit 'ESC DL'.

# **BEFEHLE ÜBER DIE SERIELLE SCHNITTSTELLE SENDEN**

Das eDIP läßt sich über diverse eingebaute Befehle programmieren. Jeder Befehl beginnt mit ESCAPE gefolgt von einem oder zwei Befehlsbuchstaben und einigen Parametern. Es gibt zwei Möglichkeiten Befehle zu senden:

# **1. ASCII-Modus**

- Das Escape-Zeichen entspricht dem Zeichen '**#**' (hex: \$23, dez: 35).
- Die Befehlsbuchstaben folgen direkt im Anschluss an das '#' Zeichen.
- Die Parameter werden im Klartext (mehrere ASCII Ziffern) mit einem nachfolgenden Trennzeichen (z.B. das Komma '**,**') gesendet, auch hinter dem letzten Parameter z.B.: **#GD0,0,319,239,**
- Zeichenketten (Texte) werden direkt ohne Anführungsstrichen geschrieben und mit CR (hex: \$0D), oder LF (hex: \$0A) abgeschlossen.

# **2. Binär-Modus**

- Das Escape-Zeichen entspricht dem Zeichen ESC (hex: \$1B, dez: 27).
- Die Befehlsbuchstaben werden direkt gesendet.
- Die Koodinaten xx und yy werden als 16-Bit Binärwerte (zuerst das LOW-Byte dann das HIGH-Byte) gesendet.
- Alle anderen Parameter werden als 8-Bit Binärwert (1 Byte) gesendet.

- Zeichenketten (Texte) werden mit CR (hex: \$0D), LF (hex: \$0A) oder NUL (hex: \$00) abgeschlossen. Im Binär-Modus dürfen keine Trennzeichen z.B. Leerzeichen oder Kommas verwendet werden. Die Befehle benötigen auch **kein Abschlussbyte** wie z.B Carrige Return (außer Zeichenkette: \$00).

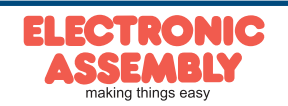

 $\mathbf{r}$ 

### **ALLE BEFEHLE AUF EINEN BLICK**

Die eingebaute Intelligenz erlaubt den Aufbau eines Bildschirmes über unten stehende Befehle. Alle Befehle können sowohl über die serielle Schnittstelle (vgl. Seite 12) als auch in selbst-definierten Makros (vgl. Seite 28) verwendet werden.

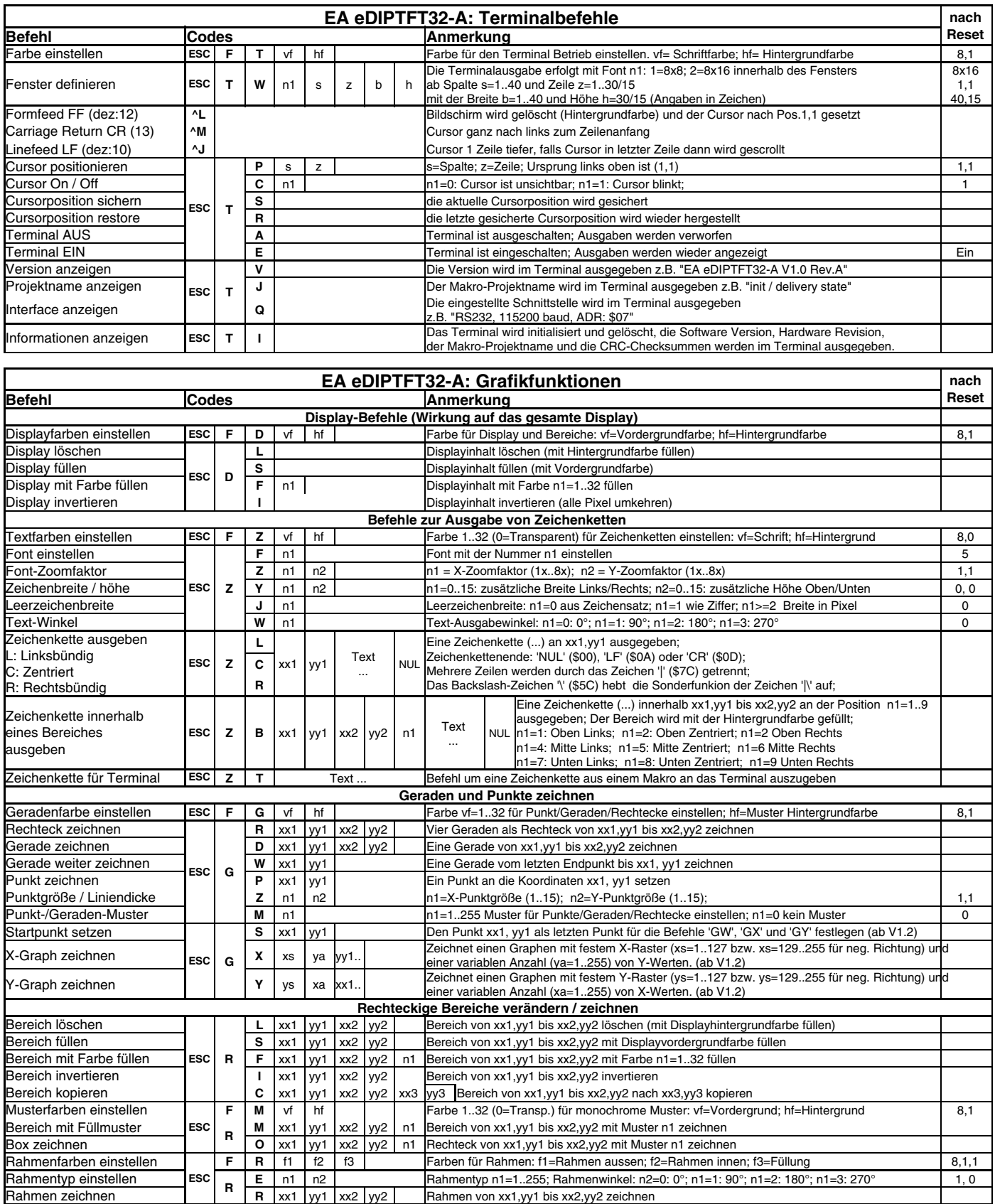

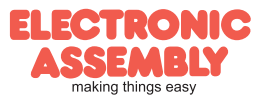

# **EA eDIPTFT32-A Seite 14**

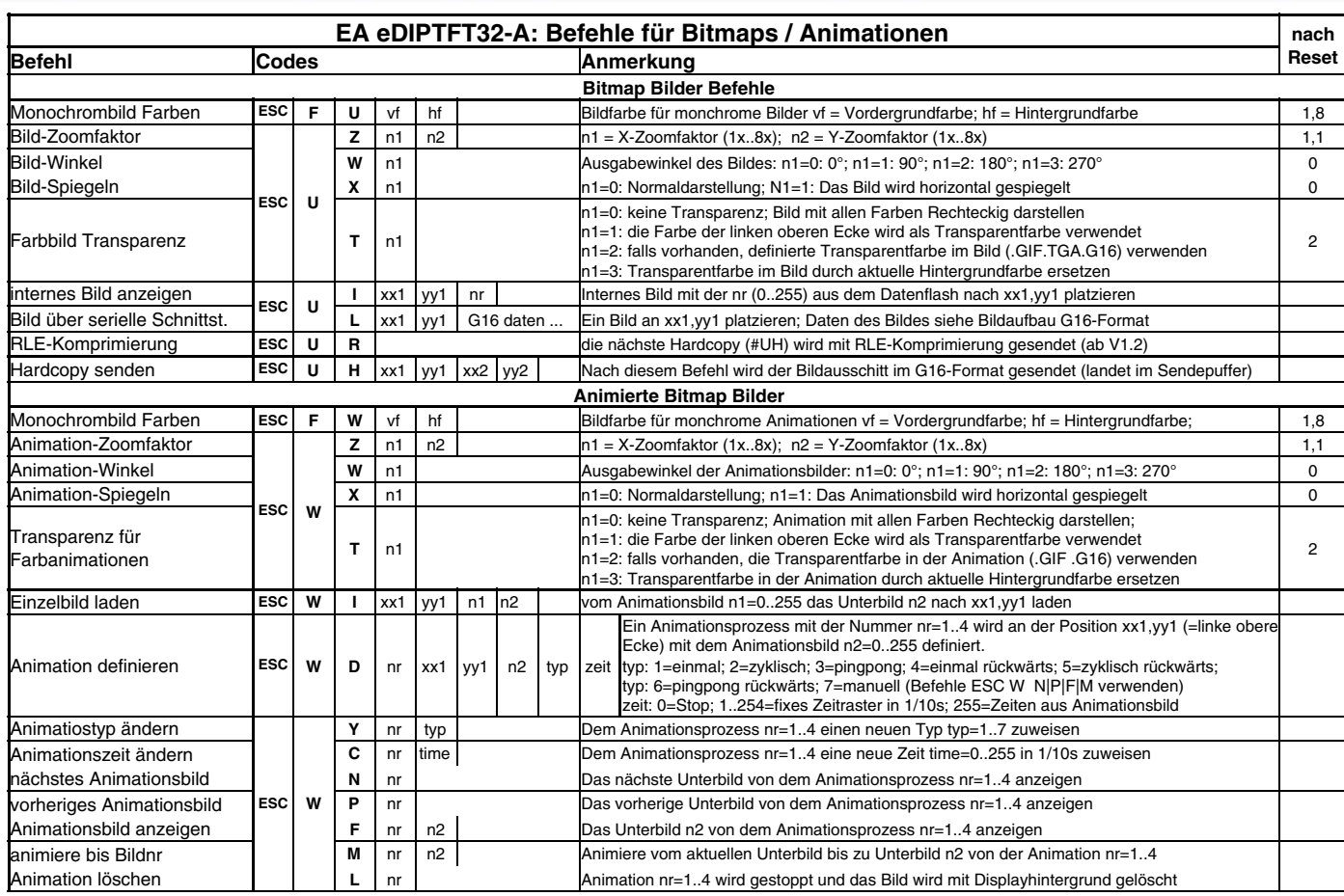

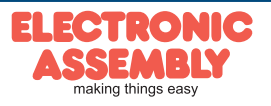

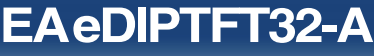

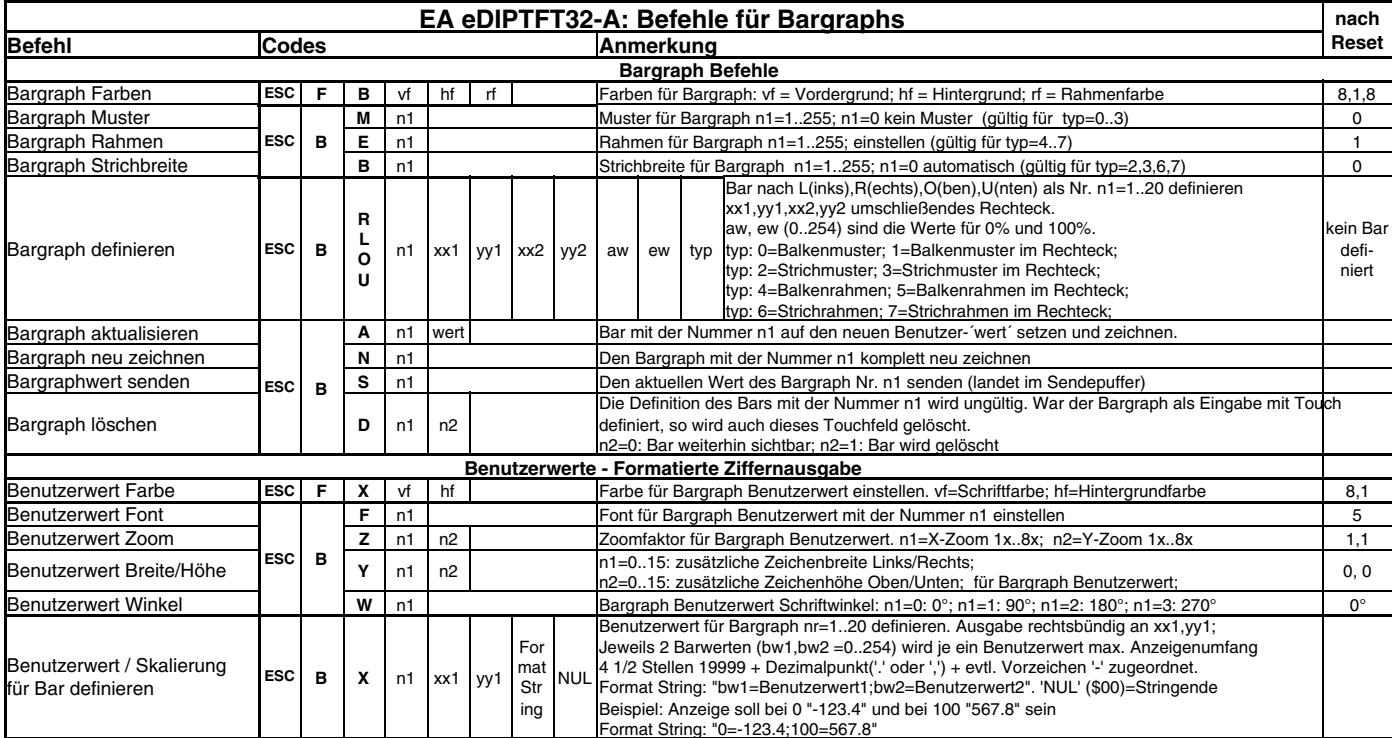

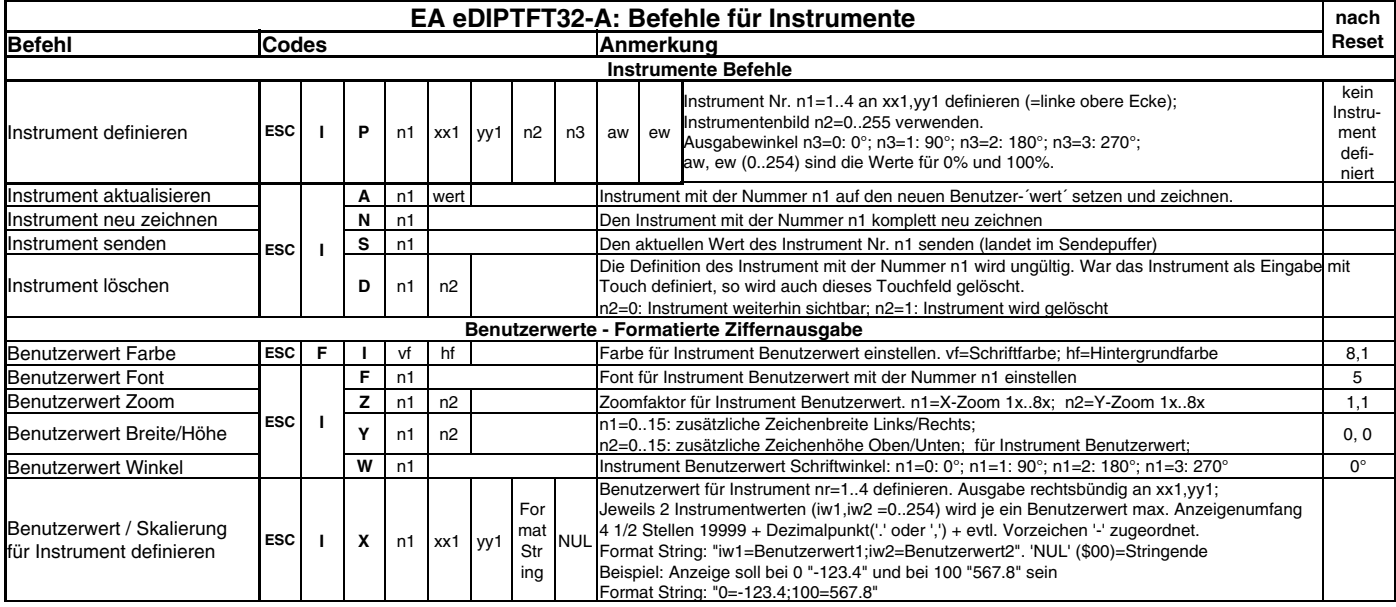

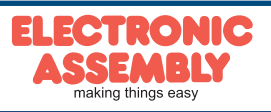

# **EA eDIPTFT32-A**

**Seite 16**

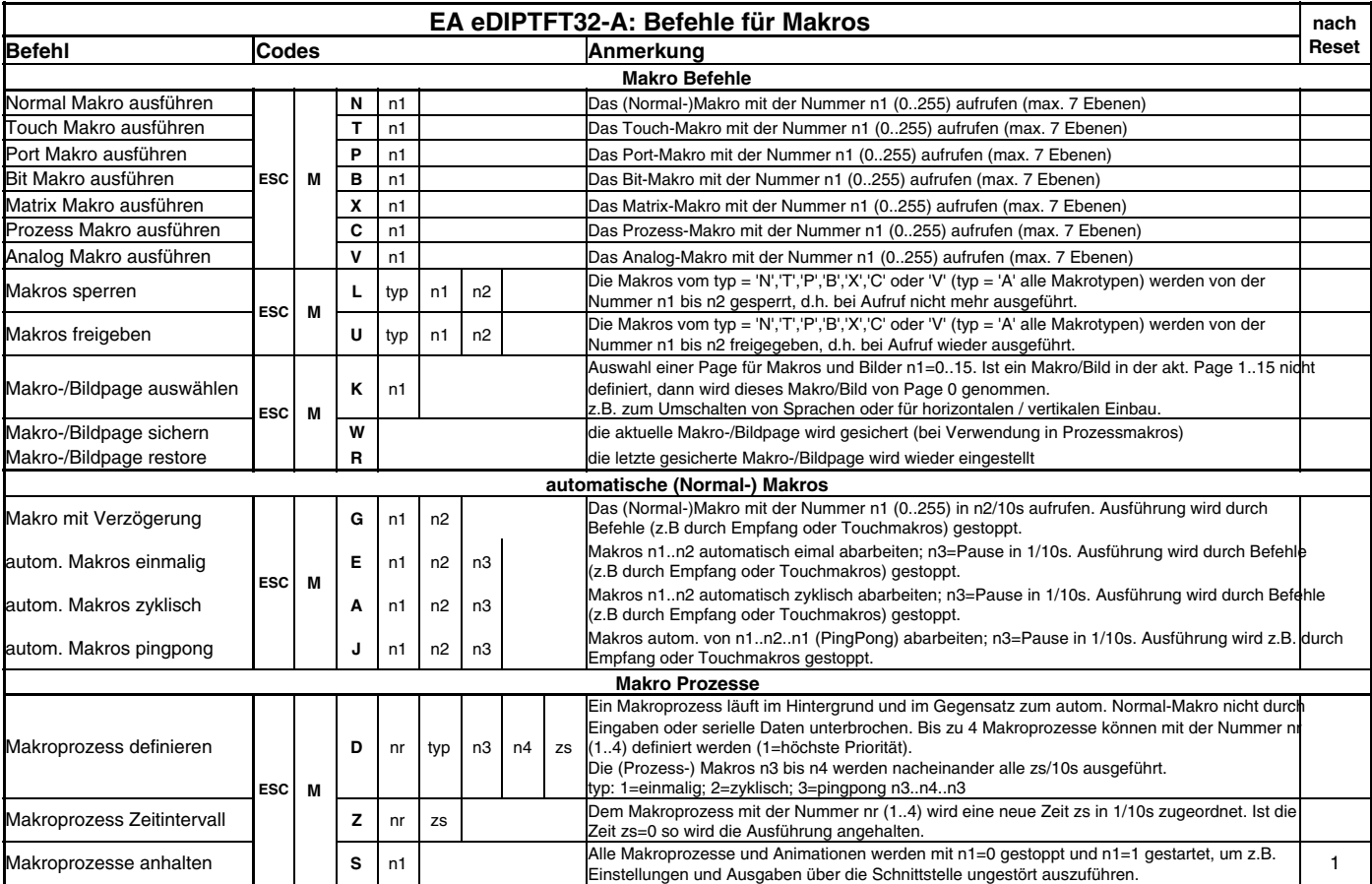

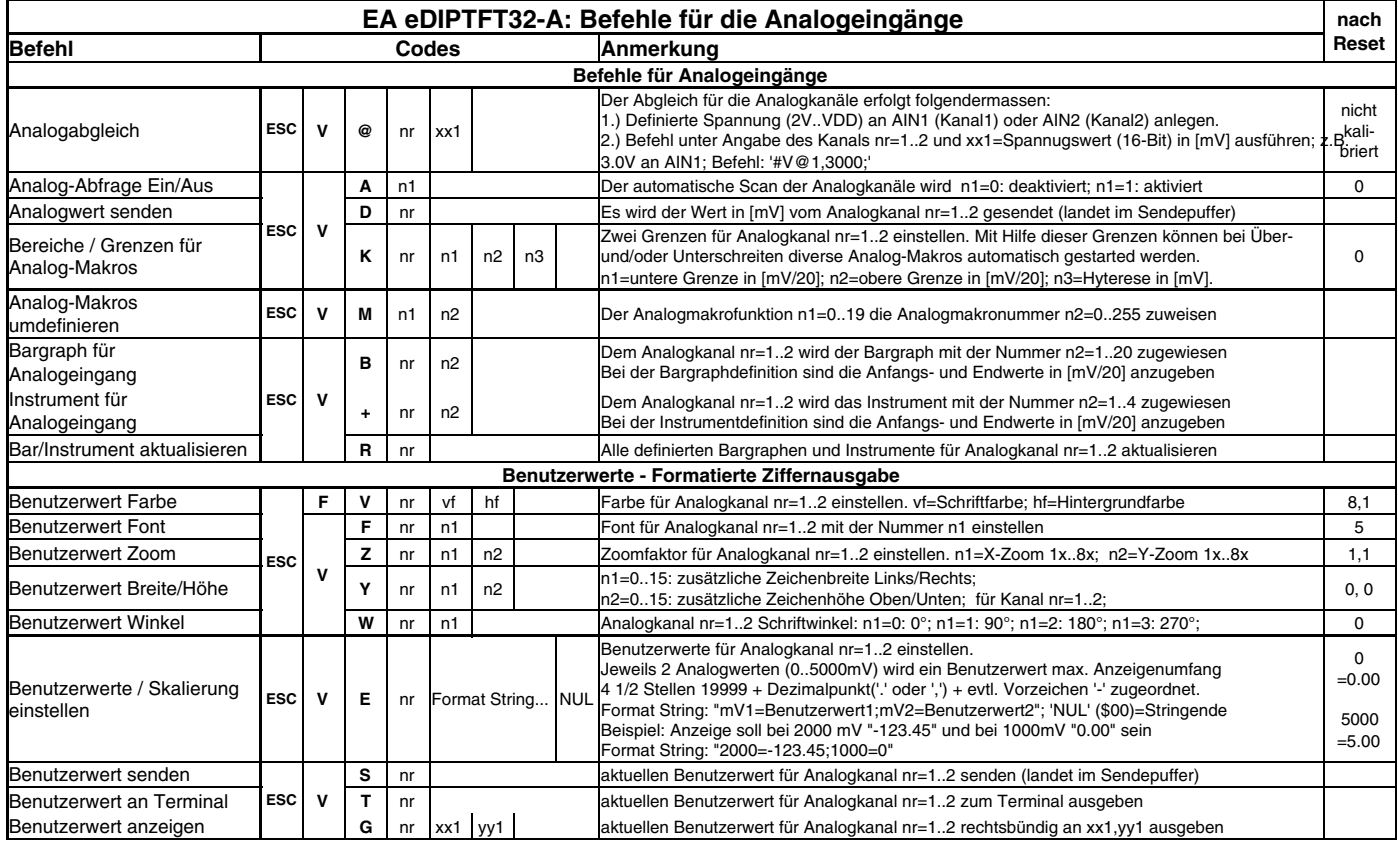

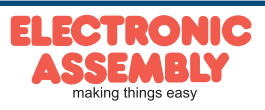

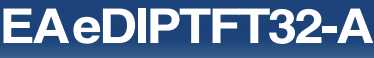

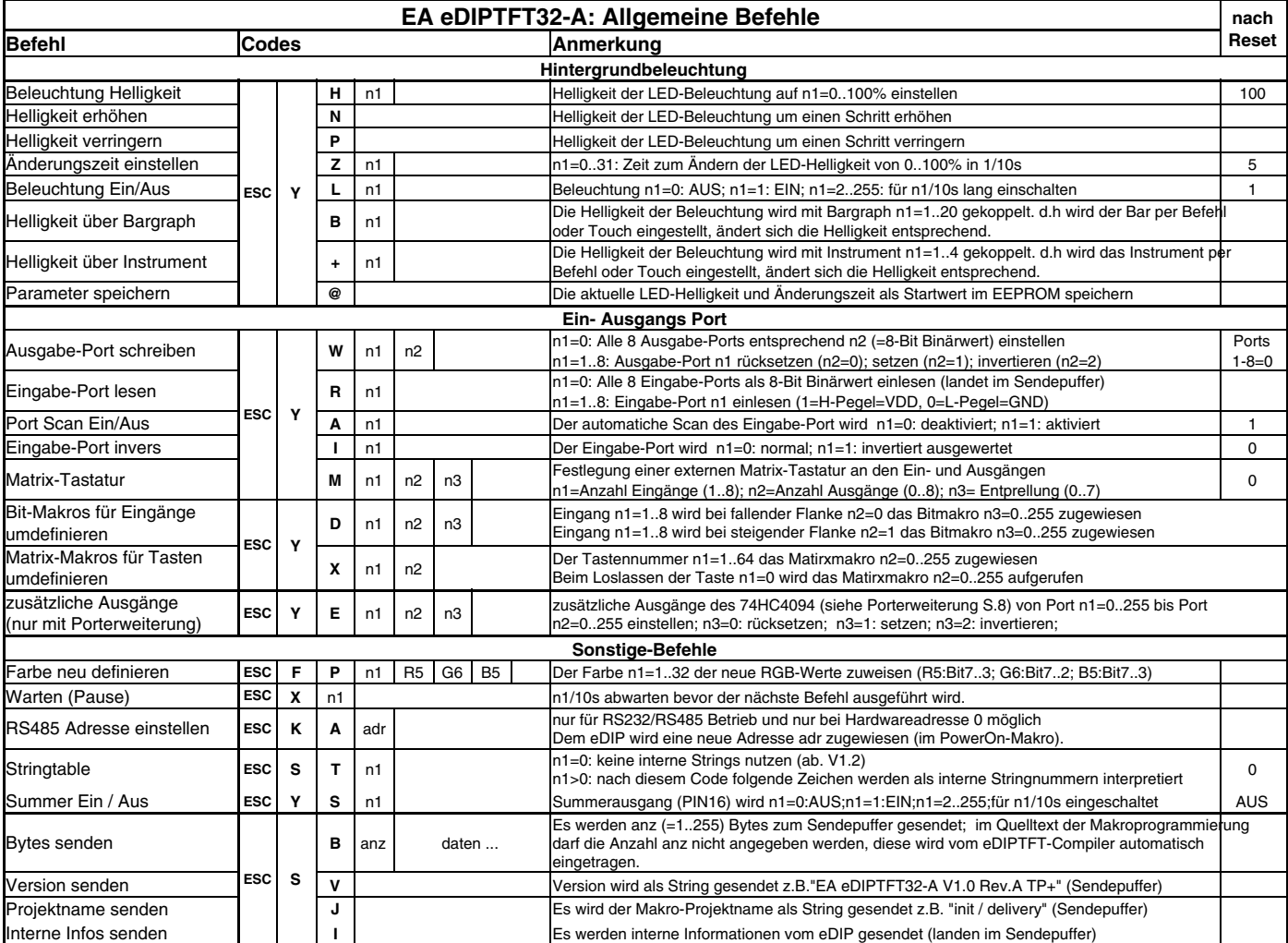

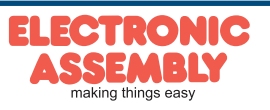

### **TOUCH PANEL**

Die Version EA eDIPTFT32-ATP wird mit einem analogen, resitiven Touchpanel geliefert. Bis zu 40 Touchbereiche (Tasten, Schalter, Bargrapheingaben...), können gleichzeitig und pixelgenau definiert werden. Das eDIP unterstützt die Darstellung mit komfortablen Befehlen. Beim Berühren der Touch- "Tasten" können diese automatisch invertiert werden und ein externer Summer (Pin 16) signalisiert die Berührung. Der zuvor definierte Return-Code der "Taste" wird über die Schnittstelle gesendet oder es wird statt dessen ein internes Touch Makro mit der Nummer des Return-Codes gestartet.

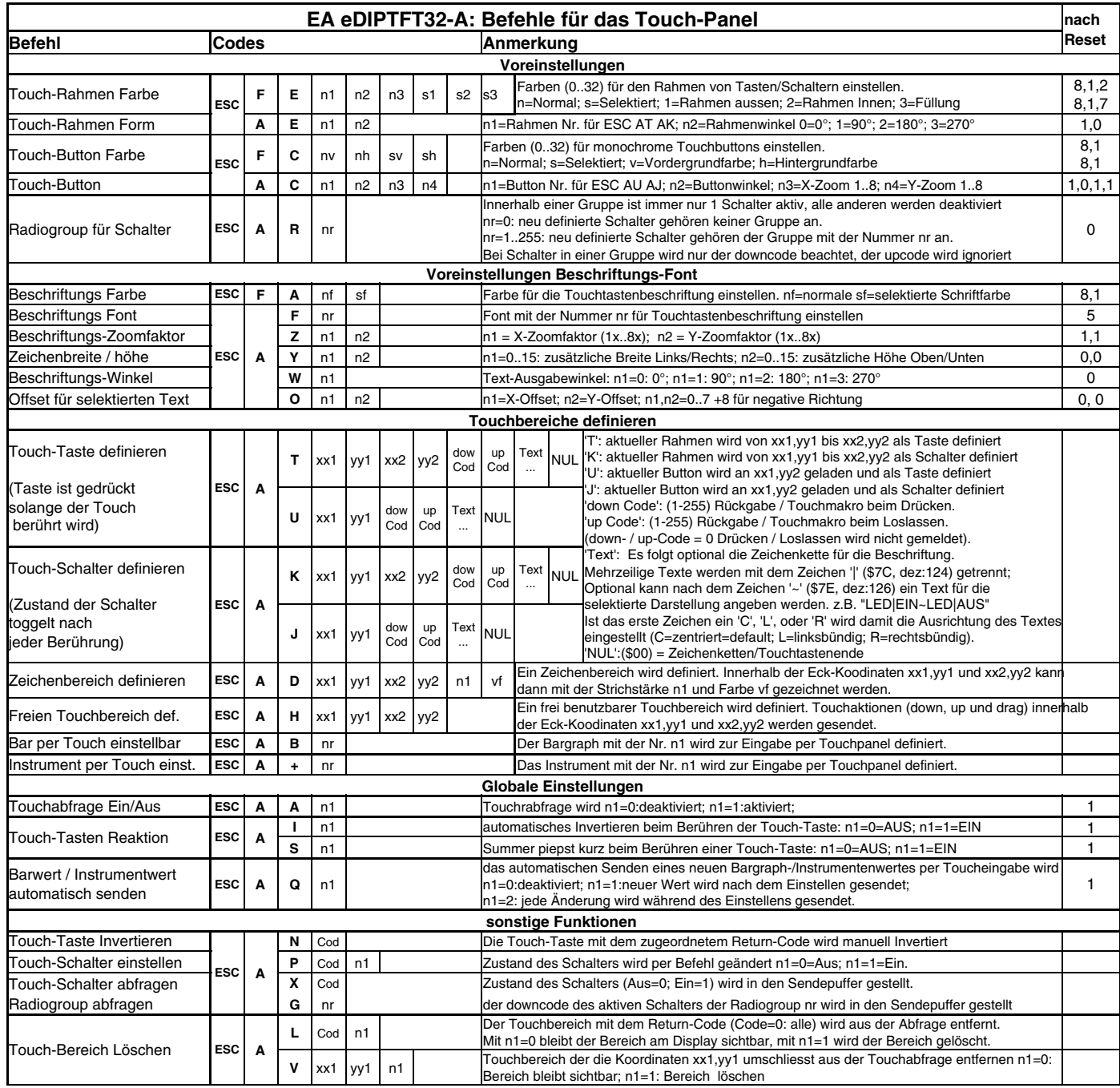

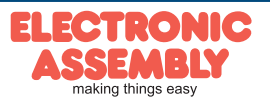

# **TOUCHPANELABGLEICH**

Der Touch ist bei Auslieferung abgeglichen und einsatzbereit. Durch Alterung und Abnutzung kann es nötig sein, dass das Touchpanel mit folgender Prozedur neu abgeglichen werden muss:

- 1a. Den Befehl 'ESC A@' senden oder
- 1b. Beim Einschalten Touch berühren und gedrückt halten. Nach Erscheinen der Meldung "touch adjustment ?" den Touch wieder loslassen. Innerhalb 1 Sekunde den Touch nochmals für mindestens 1 Sekunde berühren.
- 2. Den Anweisungen zum Abgleich folgen (2 Punkte Linksoben und Rechtsunten betätigen).

# **ANTWORTEN / RÜCKMELDUNGEN**

Alle Antworten des eDIPs werden in einen Sendepuffer gestellt. Über das Small-Protokoll werden diese dann vom Host angefordert (siehe Seite 10). Dies kann per "Polling" geschehen, oder altenativ dazu zeigt der Pin 20 "SBUF" mit einem LO-Pegel an, dass Daten zur Abholung bereit stehen.

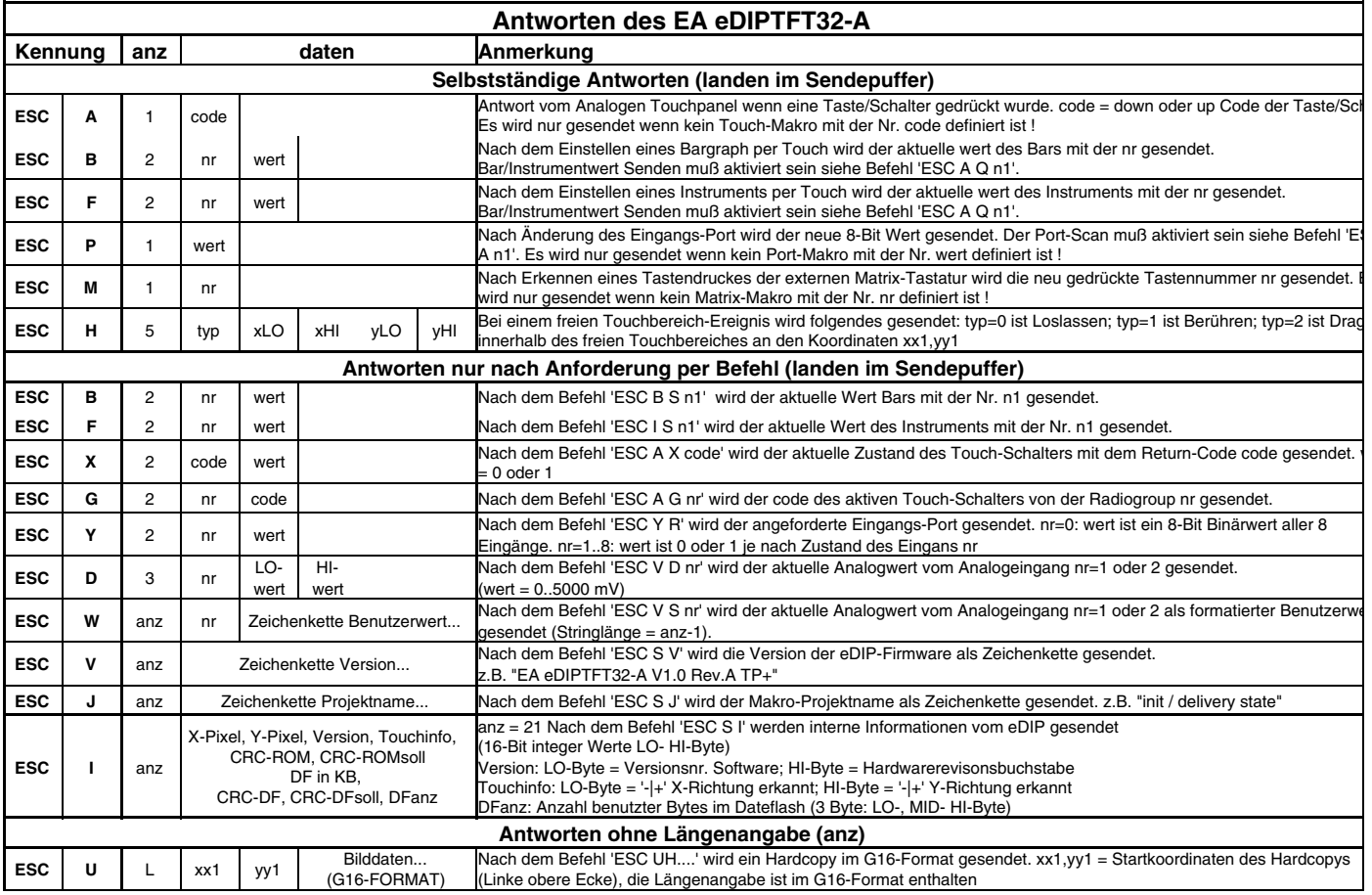

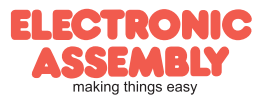

#### **VORGELADENE FONTS**

Es sind standardmäßig 3 monospaced, 3 proportionale Zeichensätze und 2 grosse Ziffernfonts integriert. Die proportionalen Zeichensätze ergeben ein schöneres Schriftbild, gleichzeitig benötigen sie weniger Platz auf dem Bildschirm (z.B. schmales "i" und breites "W").

Jedes Zeichen kann **pixelgenau** platziert werden und in der Höhe und Breite von 1- bis 8-fach vergrössert werden. Texte lassen sich linksbündig, rechtsbündig und zentriert ausgeben. Eine<br>Drehung in 90° Schritten ist möglich.<br>Die Meksens sussentiert ausgeben sich möglich. Drehung in 90° Schritten ist möglich.  $\begin{matrix} 60 \\ 60 \end{matrix}$  $$5 \t$6$ <br>(5) (6)  $rac{1}{(7)}$  $\frac{$8}{(8)}$  $\frac{1}{29}$   $\frac{1}{29}$ 

 $\hat{\mathbf{u}}$ 

 $\ddot{\ast}$  $\ddot{\bm{x}}$  $\bar{\mathbf{x}}$ 

 $\overline{1}$ 

**\$20 (dez: 32)** 

 $\bar{z}$ 

 $\hat{\mathbf{g}}_i$ 

 $\zeta$  $\overline{\phantom{0}}$  $\ast$   $\overline{a}$ 

 $\ddot{\phantom{a}}$ 

 $\ddot{\phantom{1}}$  $\bar{\bar{z}}$ 

Die Makroprogrammierung erlaubt die Einbindung von weiteren Fonts. Es können alle nur erdenklichen Schriften aus True-Type Fonts gerastert und über den eDIPTFT-Compiler\*) geladen werden (z.B. mit USB-Programmer EA 9777-2USB).

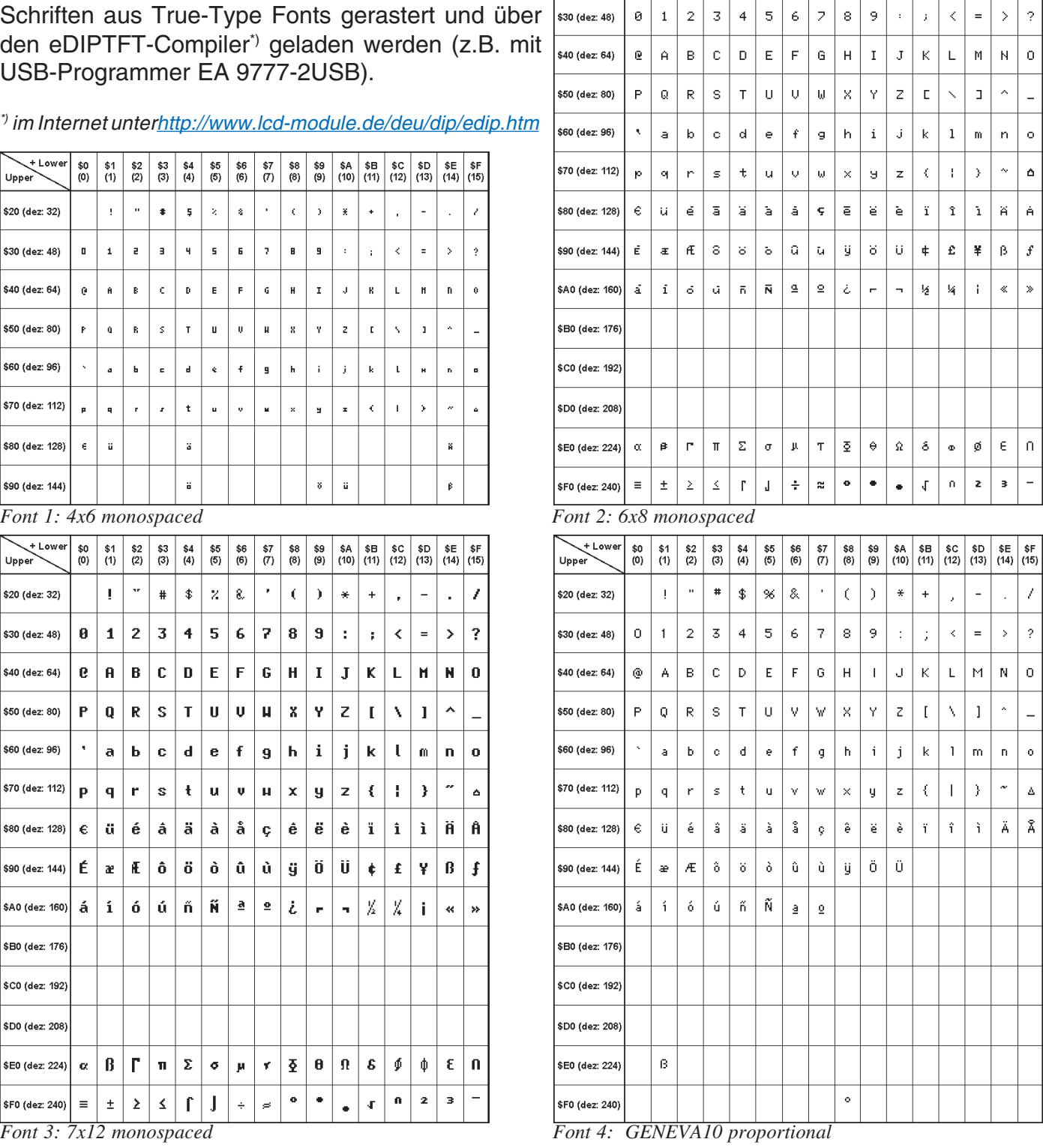

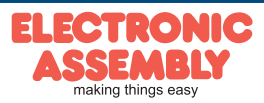

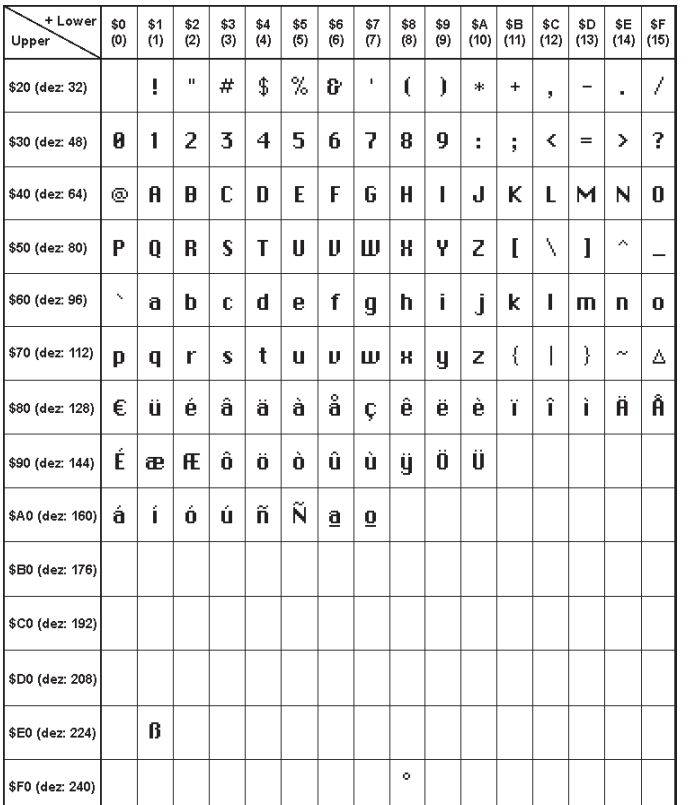

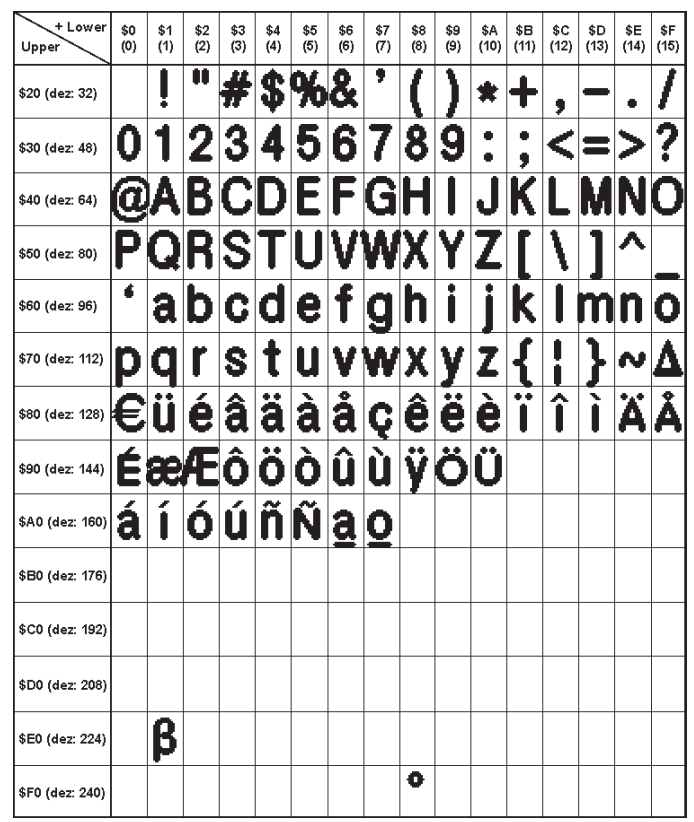

*Font 5: CHICAGO14 proportional Font 6: Swiss30 Bold proportional*

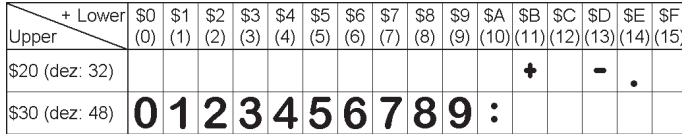

*Font 7: grosse Ziffern BigZif50*

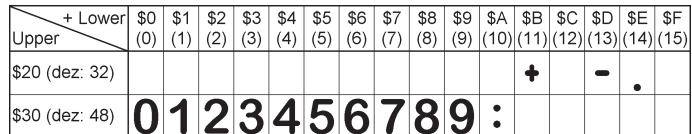

*Font 8: grosse Ziffern BigZif100*

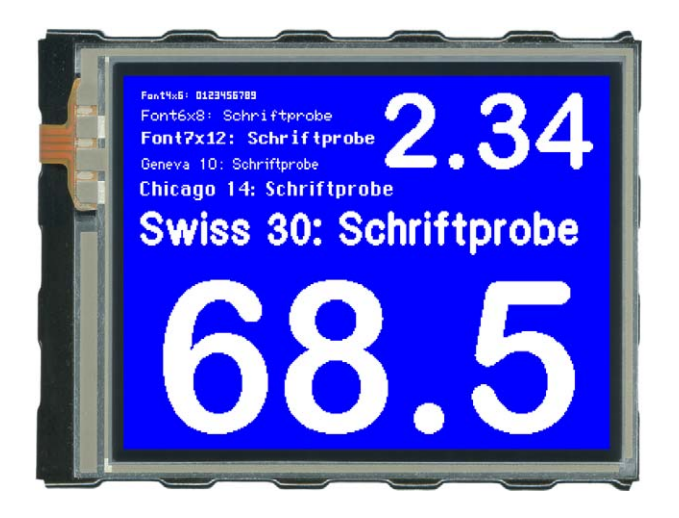

*Diese Schriften sind im Auslieferungszustand integriert*

# **LADBARE ZEICHENSÄTZE**

Bis zu 256 Fonts á 16 Pages können im internen DatenFlash abgelegt werden.

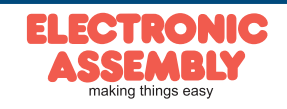

# **EA eDIPTFT32-A**

**Seite 22**

#### **COMPILERANWEISUNG** "WinFont:"

Damit ist es möglich, TrueType-Fonts in verschiedenen Größen zu rastern und einzubinden. Sie können entweder den kompletten Zeichensatz (ASCII) einbinden oder Sie wählen aus dem gesamten Unicode-Zeichensatz bestimmte Zeichen aus. Ein

 $QA B C D E F G H I J K L M N O$  $PQRSTUVWXYZ[|1]$ abcdefghijklmno  $\overline{m}$  љ ) њ ќ ћ џ <u>АБВГДЕЖЗИЙ КЛМНОП</u>  $P|C|T|$ уф $|X|$ ц $|V|$ ш $|U|$ Ъы ь эюя  $|p|c|T|y|\varphi|x|q|u|w|w|b|w|b|v|a|$ ПРИВЕТ, КАК ДЕЛА? OK Cancel

Doppelclick im KitEditor auf den

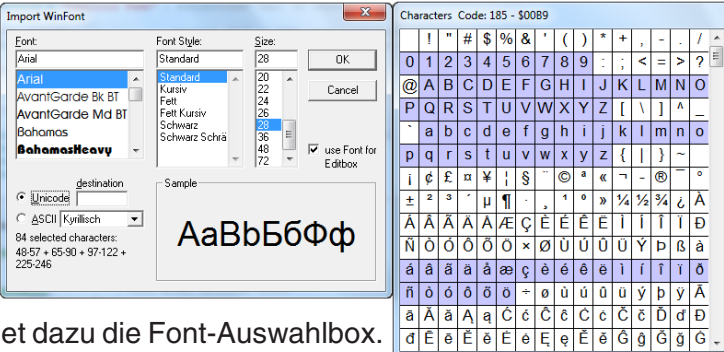

Fontnamen öffnet dazu die Font-Auswahlbox. Um die Verwendung dieser Zeichensätze zu

vereinfachen gibt es die kompfortable Möglichkeit einer Zeichen-Auswahlbox. Wird im KitEditor ein String ausgegeben (z.B. #ZL 5,5, "Hallo") kann mit einem Doppelclick auf den String diese geöffnet werden. Es können nun die gewünschten Zeichen ausgewählt werden. Dies ist vor allem bei kyrillischen, asiatischen oder Symbolschriftarten zu empfehelen. Der KitEditor setzt darauf hin automatischen den richtigen ASCII-Code ein. Alternativ zu den Anführungsstrichen können geschweifte Klemmern genutzt werden (z.B. +ZL5,5, {48616C6C6F}).

#### **COMPILERANWEISUNG** "Font:"

Verwendet werden können folgende Font-Formate:

- FXT: Textfont von eDIP240/eDIP320 und KIT-Serie
- G16: internes eDIPTFT-Format (damit sind auch bunte Zeichensätze möglich)

#### **65.536 DARSTELLBARE FARBEN**

Beim EA eDIPTFT32-A sind 65.536 Farben darstellbar. Damit können beliebige Farbilder/Icons und Animationen angezeigt werden.

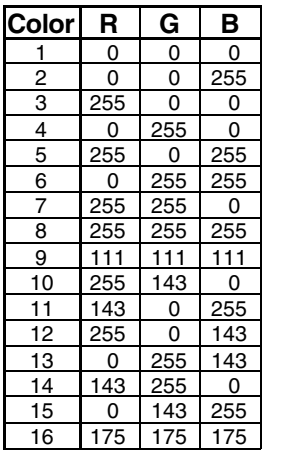

Für den einfachen Zugriff auf Farben für Zeichenfunktionen existiert eine Arbeits-farbpalette mit 32 Einträgen (16 Farben sind nach PowerOn/Reset vordefiniert).

Diese Farbpalette kann beliebig

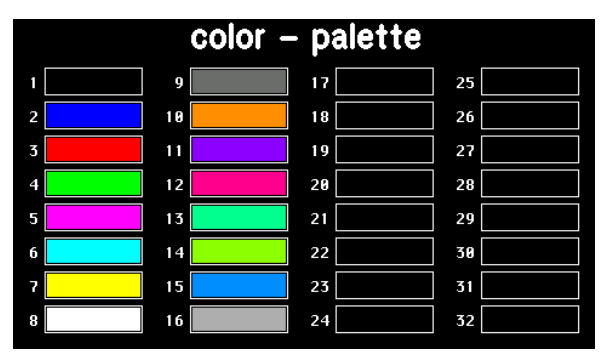

umdefiniert werden (Befehl: ESC FP nr R G B) ohne bereits getätigte Ausgaben zu verändern.

Bei der Einstellung der Farbe für Zeichenbefehle wird eine Farbnummer zwischen 1 und 32 angegeben. Wird die Dummy Farbnummer 255 angegeben so wird die aktuell eingestellte Farbe nicht verändert. Dies ist z.B. bei Einstellung der Vorder- und Hintergrundfarbe nützlich, um nur eine Farbe verändern zu können.

Farbnummer 0=Transparent hat dabei eine Sonderstellung, wird Transparent als Hintergrund für z.B. Zeichenketten eingestellt so werden die Buchstaben ohne Hintergrund gezeichnet d.h. der vohandene Hintergrund bleibt erhalten.

D i

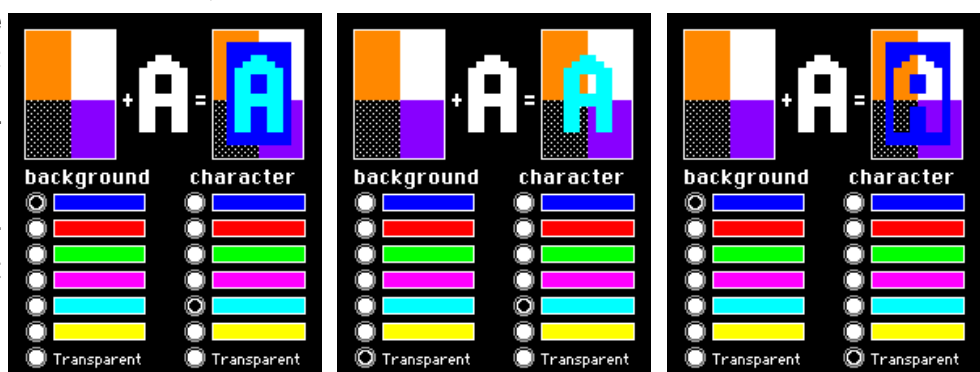

*Beispiele zur Darstellung des Zeichens 'A' auf einen vorhandenen Hintergrund*

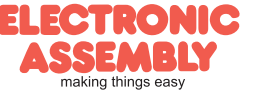

Technische Änderung vorbehalten. Wir übernehmen keine Haftung für Druckfehler und Applikationsbeispiele.

#### **RAHMEN, TASTENFORMEN UND BARGRAPH**

Mit dem Befehl Rahmen zeichnen sowie beim Zeichnen von Touchtasten und Bargraphs kann ein Rahmentyp eingestellt werden.

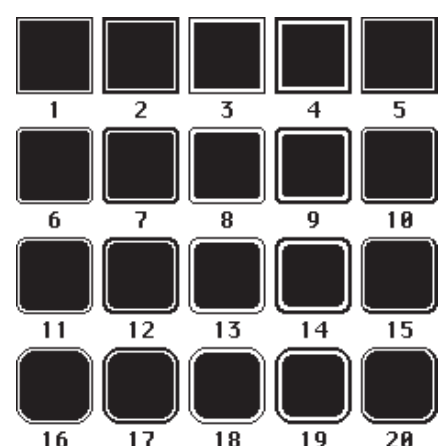

Es stehen dabei 20 vorgeladene Rahmentypen (nr: 1..20) und drei spezielle Rahmen für Bargraphs in verschiedenen Farben zur Verfügung (nr:101..107, 111..117 und 121..127).

Diese Rahmen können in beliebiger Grösse durch Angabe der Rechteck-Koordinaten gezeichnet werden.

Die Rahmen 1..20 sind aus 3 Teilen aufgebaut: Der äußere und der innere Rahmen sowie die Füllung.

Bei diesen Rahmen kann jedem dieser Teilbereiche kann eine eigene Farbe zugewiesen werden.

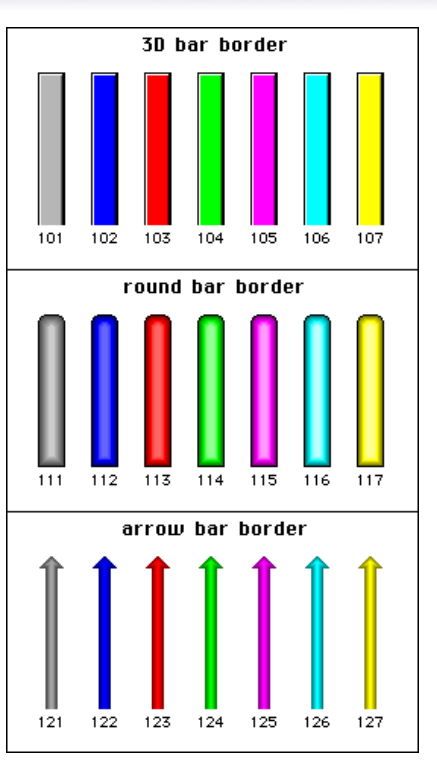

EA eDIPTFT32-

**Seite 23**

# **FÜLLMUSTER**

Bei diversen Befehlen kann als Parameter ein Mustertyp eingestellt werden. So können z.B. rechteckige Bereiche und Bargraphs mit unterschiedlichen Mustern gefüllt werden. Dabei stehen 20 vordefinierte Füllmuster zur Verfügung.

Eigene Muster:

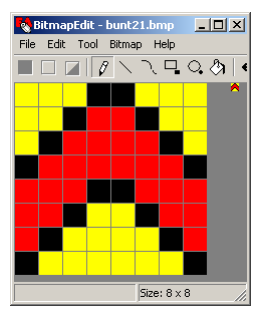

Über die LCD-Tools ist es möglich eigene Muster (8x8 Pixel große Bitmaps) einzubinden (Compileranweisung "Pattern:").

Bei monochromen Muster (wie die 20 vorgeladenen Füllmuster) kann die Vorderund Hintergrundfarbe (inkl. Transparenz) frei eingestellt werden.

Es können auch mehrfarbige Füllmuster eingebunden werden, die in der Farbe nachträglich nicht veränderbar sind. Mit den LCD-Tools sind einige Muster im Verzeichnis *'Pattern'* installiert worden.

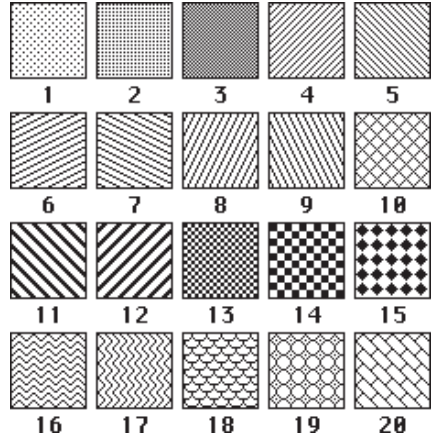

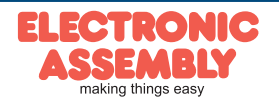

# **EA eDIPTFT32-A**

**Seite 24**

#### **EIGENE RAHMEN**

 $|Z|$ **BitmapEdit - Border25.bmp** File Edit Tool Bitmap Help ◨◪▯◸◝◝<del>◟</del>▫◟◒◔ ◕ ◕ ◕ ◝▮◘ ◨ B Ш Н H H FF ┲ H <mark>ilili il</mark> <u>ssesse 199</u> Transparenzfarbe und wird im eDIP PosXY: 19,3 (right-click to pickup color) Size: 24 x 24

Über die LCD-Tools ist es möglich eigene Rahmentypen einzubinden (Compileranweisung "Border:"). Jeder dieser zusätzlichen Rahmen besteht aus einem 24x24 Pixel großem Bitmap.

> (Aufbau: 9 Segmente mit je 8x8 Pixel: 4xEcken, 4xMittelstücke, 1xFüllung).

Die Skalierbarkeit wird durch Wiederholung der 8x8 Pixel grossen Mittelstücke/Füllung erreicht.

Bei 4-farbigen Bitmaps (wie die vorgeladenen Rahmentypen 1..20) können 3 Rahmenfarben jederzeit eingestellt werden. Der erste Paletteneintrag ist die

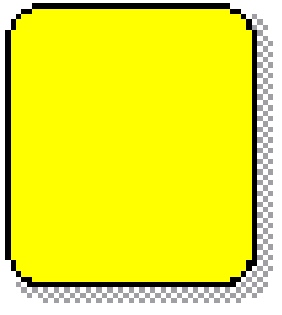

*border25: 50x56 Pixel Grösse*

nicht benutzt.

Es können auch mehrfarbige Rahmen (wie z.B die

Bargraphtypen 101..127) eingebunden werden, die in der Farbe nachträglich nicht veränderbar sind. Mit den LCD-Tools sind einige Beispielrahmen im Verzeichnis *'Bitmaps\Color\Border'* installiert worden.

# **DREH- UND ZEIGERINSTRUMENTE**

Über die LCD-Tools ist es möglich Instrumente einzubinden (Compileranweisung Instrument: 4, <instrument.i16>). Ein Doppelclick im KitEditor auf das Instrumentenfile öffnet dazu die Instrument Einstellbox.

Die Instrumente werden mit komfortablen Funkionen unterstützt ('ESC I..'). Den Instrumenten kann z.B. ein Analogkanal zugewiesen werden. Zudem ist es möglich die Instrumente für die Toucheingabe zu konfigurieren.

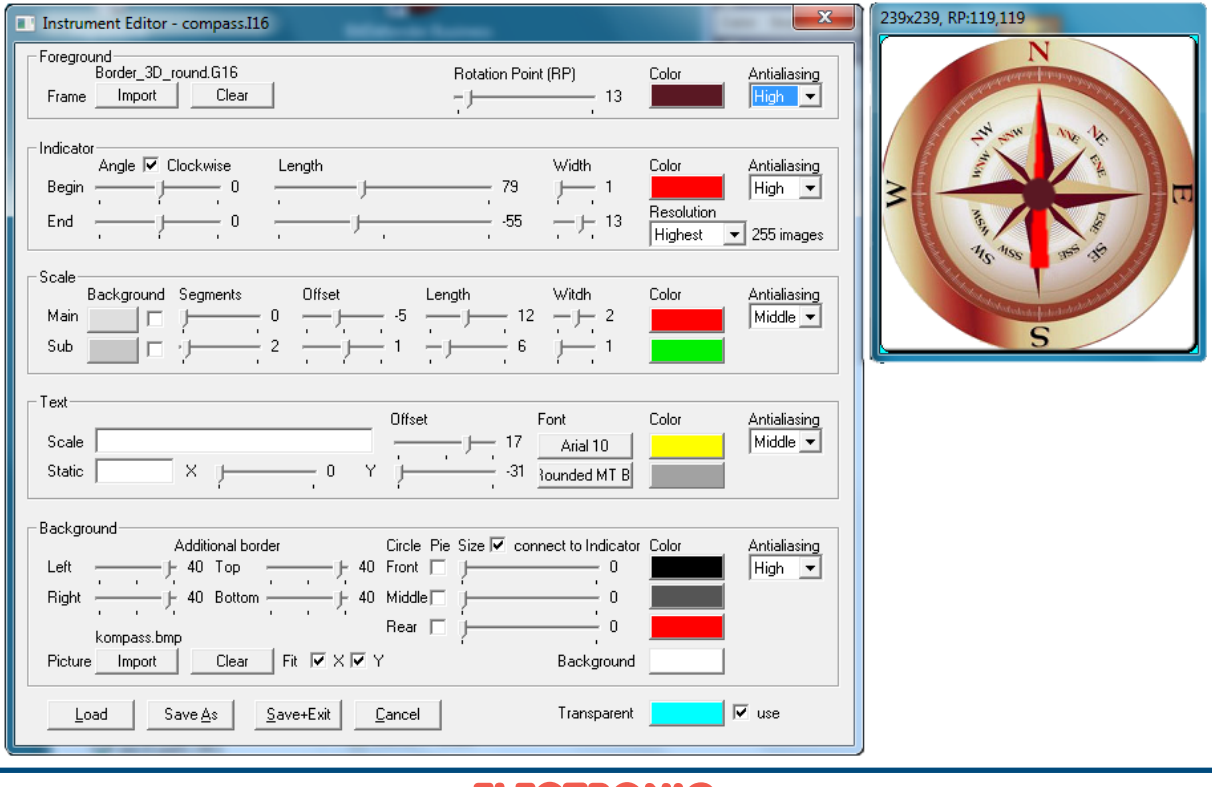

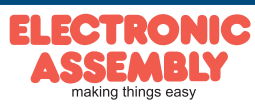

### Einige Beispiele für Instrumente:

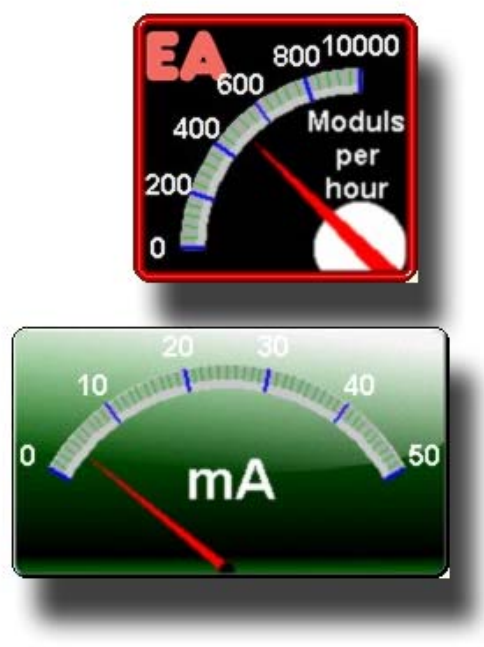

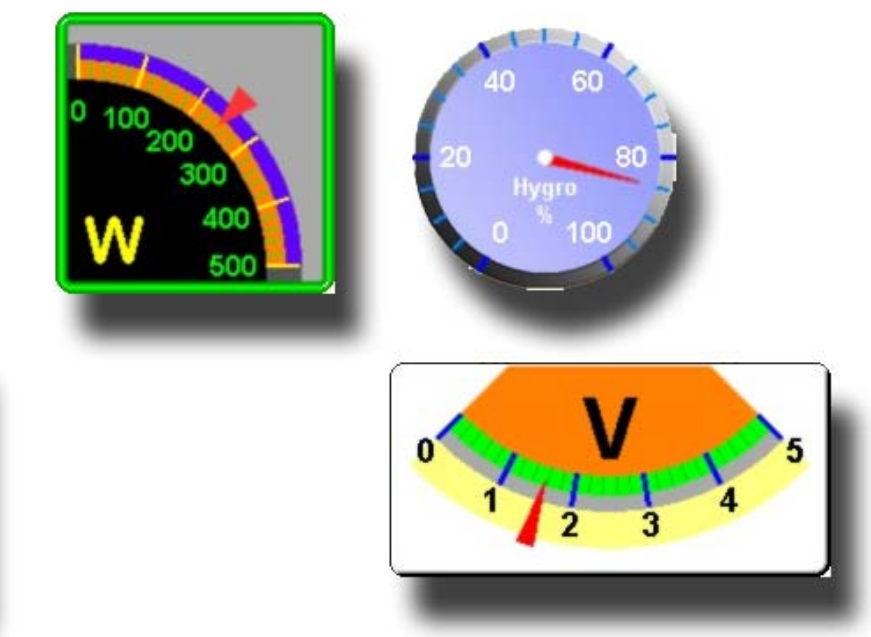

# **BUTTONS ALS TOUCHTASTEN**

Ausser den Rahmentypen, die in der Grösse frei skalierbar sind, gibt es noch die Möglichkeit beliebige Bitmaps als Touch-Tasten oder -Schalter zu verwenden (Compileranweisung "Button:"). Ein Button besteht aus einem oder zwei gleich grossen Bildern. Bei zwei Bildern wird das erste Bild für normale Darstellung und das zweite Bild für die gedrückte Darstellung der Touchtaste verwendet. Die aktive Fläche der Touchtaste ergibt sich automatisch aus der Grösse der Bitmaps. Mit den LCD-Tools sind einige Beispieltasten im Verzeichnis *'Button'* installiert worden.

# **SCHALTER IN GRUPPEN (RADIO GROUP)**

Touch-Schalter ändern ihren Zustand bei jeder Berührung von EIN in AUS und umgekehrt. Mehrere Touchschalter können zu einer Gruppe zusammengefasst werden (Befehl: 'ESC A R nr'). Wird nun ein Touch-Schalter innerhalb einer Gruppe 'nr' eingeschaltet, dann werden automatisch alle andern Touch-Schalter dieser Gruppe ausgeschaltet. Es ist also automatisch immer nur ein Schalter gesetzt.

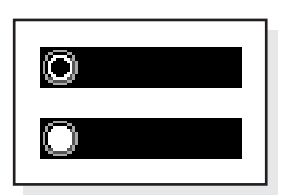

*RadioBlack75x15\_0.bmp RadioBlack75x15\_1.bmp*

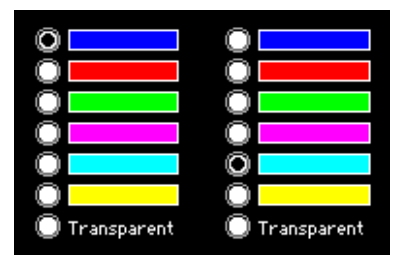

*zwei Radio-Gruppen mit Touch-Schaltern*

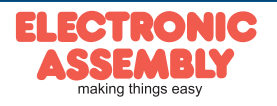

# **ERSTELLEN INDIVIDUELLER FONTS, MAKROS UND BILDER**

Um nun Ihre speziellen Fonts, Makros und Bilder erstellen zu können, benötigen Sie folgende Hilfsmittel:

- um das Display an den PC anschliessen zu können benötigen Sie den als Zubehör erhältlichen USB-Programmer EA 9777-2USB oder einen selbstgebauten Adapter mit Pegelwandler MAX232 (Applikationsbeispiel siehe S. 5).
- die Software ELECTRONIC ASSMBLY LCD-Tools<sup>\*)</sup>; sie enthält einen Kit-Editor, Bitmap-Editor und eDIPTFT-Compiler, sowie Fonts, Bilder, Rahmen, Muster und Beispiele (für PC-Win) - einen PC mit USB oder serieller Schnittstelle COMx

Um eine Befehlsfolge als Makro zu definieren, werden alle Befehle auf dem PC in eine Datei z.B. DEMO.KMC geschrieben. Hier bestimmen Sie, welche Zeichensätze/Bilder eingebunden werden und in welchen Makros welche Befehlsfolgen stehen sollen.

Sind die Makros über den Kit-Editor definiert, startet man über F5 den eDIPTFT-Compiler. Dieser erzeugt eine Datei DEMO.DF, ist ein Programmer EA 9777-2USB angeschlossen, oder das Display über einen MAX232 an den PC angeschlossen, dann wird diese Datei in das DatenFlash des Displays gebrannt.

Sie können die vom eDIPTFTcompiler erstellte Datei \*.df auch unter einem beliebigen System zum eDIP senden. Dazu übertragen Sie den Inhalt der \*.df Datei 1:1 (mit Smallprotokoll in Paketen) zum eDIP. In dieser Datei sind alle Programmierbefehle enthalten.

# **HILFE IM KIT-EDITOR (ELECTRONIC ASSEMBLY LCD TOOLS)**

In der Statuszeile am unteren Rand des Editorfensters werden für den aktuellen Befehl mögliche Parameter kurz erläutert. Der Cursor muss dazu in der entsprechenden Zeile stehen. Für mehr Informationen drücken Sie F1.

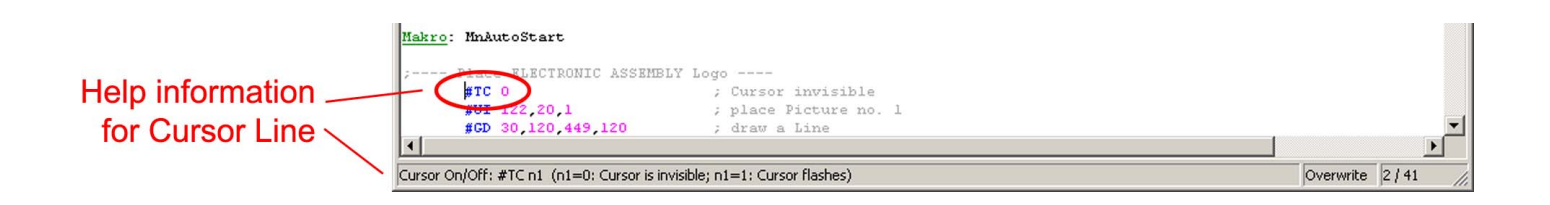

\*) im Internet unterhttp://www.lcd-module.de/deu/dip/edip.htm

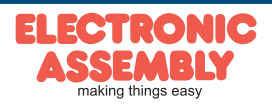

# EA eDIPTFT32-**Seite 27**

# **BILDER**

Um die Übertragungszeiten der Schnittstelle zu verkürzen, oder auch um Speicherplatz im Prozessorsystem zu sparen, können bis zu 256 Bilder á 16 Pages im internen DatenFlash abgelegt werden (Compileranweisung "Picture:").

Verwendet werden können folgende Bild-Formate:

- BMP: Windows Bitmap mit 1-, 4-, 8-, 16-, 24-, 32-BIT Farbtiefe inkl. RLE-Codierung.
- GIF: Graphics Interchange Format Inkl. Unterstützung der Transparenz
- JPG: JPEG Compressed Images
- TGA: TARGA Images mit 8-, 16-, 24-, 32-BIT Farbtiefe inkl. RLE-Codierung und Transparenz.
- PNG: Portable Network Graphics inkl. Farbtabelle, Graustufen und Transparenz
- G16: internes eDIPTFT-Format, Inkl. Beachtung der Transparenz

Die Bilder werden immer im internen G16 Bildformat, komprimiert abgepeichert (spart Speicherplatz). Zu grosse Bilder werden proportional verkleinert (Compileranweisung "MaxSize:").

Zudem kann die Farbtiefe umgerechnet werden (Compileranweisung "MaxColorDepth:").

Der Aufruf der Bilder erfolgt über den Befehl "ESC U I" über die Schnittstelle oder aus einem Makro heraus. Bei monochromen Bildern kann die Vorder- und Hintergrundfarbe (inkl. Transparenz) frei eingestellt werden.

# **ANIMATIONEN**

Bis zu 256 Animationen á 16 Pages können im internen DatenFlash abgelegt werden. (Compileranweisung "Animation:").

Verwendet werden können folgende Bild-Formate:

- GIF: animiertes GIF (nur identische Transparenzbereiche, Transparenz ist abschaltbar).

- G16: internes animiertes eDIPTFT-Format

- mehrere Einzel-Bitmaps (BMP, GIF, JPG, TGA, PNG, G16) z.B. 2 Bitmaps als Blinkfunktion Bis zu 4 Animationen können gleichzeitig definiert werden. Die Animationen laufen dann automatisch ab, sie können aber auch manuell beeinflusst werden.

Bei monochromen Animationen kann die Vorder- und Hintergrundfarbe frei eingestellt werden.

# **FÜLLMUSTER**

Es können bis zu 255 Füllmuster á 16 Pages im internen DatenFlash abgelegt werden (Compileranweisung "Pattern:").

Jedes 8x8 Pixel grosse Bild (BMP, GIF, JPG, TGA, PNG, G16) kann als Füllmuster importiert werden. Bei monochromen Füllmusterrn kann die Vorder- und Hintergrundfarbe (inkl. Transparenz) frei eingestellt werden.

# **RAHMEN / BARGRAPH**

Es können bis zu 255 Rahmen á 16 Pages im internen DatenFlash abgelegt werden (Compileranweisung "Border:").

Jedes 24x24 Pixel grosse Bild (BMP, GIF, JPG, TGA, G16) kann als Rahmen importiert werden.

Bei 4-farbigen Bitmaps können die Rahmenfarben jederzeit eingestellt werden. Der erste Paletteneintrag ist die Transparenzfarbe und wird im eDIP nicht benutzt.

Bei GIF, TGA, PNG und G16 Bilder wird die definierte Transparenzfarbe beachtet.

Für Touchtasten kann optional ein zweiter Rahmen (gedrückte Taste/Schalter) angegeben werden. **BILDER ALS TOUCHTASTEN (BUTTONS)**

Es können bis zu 256 Touchtasten/Buttons á 16 Pages im internen DatenFlash abgelegt werden (Compileranweisung "Button:").

Ein Button besteht aus einem oder zwei gleich grossen Bildern (BMP, GIF, JPG, TGA, G16).

Bei zwei Bildern wird das erste Bild für normale Darstellung und das zweite Bild für die gedrückte Darstellung der Touchtaste verwendet.

Bei GIF, TGA, PNG und G16 Bilder wird die definierte Transparenzfarbe beachtet.

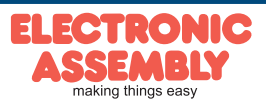

# **MAKROS**

Einzelne oder mehrere Befehlsfolgen können als sog. Makros zusammengefasst und im DatenFlash fest abgespeichert werden. Diese können dann mit den Befehlen Makro ausführen gestartet werden. Es gibt verschiedene Makrotypen (Compileranweisungen sind grün geschrieben):

### Normal Makro Makro:

Start per Befehl 'ESC MN xx' über serielle Schnittstelle oder von einem anderen Makro aus. Es können auch mehrere hintereinander liegende Makros automatisch zyklisch aufgerufen werden (Movie, sich drehende Sanduhr, mehrseitiger Hilfetext). Diese automatischen Makros werden solange abgearbeitet bis ein Befehl über die Schnittstelle empfangen wird, oder ein Touch-, Port-, Matrixmakro mit entsprechendem Return-Code ausgelöst wird.

#### Touch Makro TouchMakro:

Start beim Berühren/Loslassen eines Touchfeldes (nur bei Versionen mit Touch Panel TP) oder per Befehl 'ESC MT xx'.

#### Bit Makro BitMakro:

Start bei Anlegen/Änderung einer Spannung an einzelnen Eingängen IN 1..8 (Bitweise) oder per Befehl 'ESC MB xx'. Die Bit-Makros 1..8 reagieren auf fallende Flanke, Bit-Makros 9..16 auf die steigende Flanke der Eingänge 1..8. Mit dem Befehl 'ESC YD n1 n2 n3' die Zuordung der Eingänge zu den Bitmakros umdefiniert werden (siehe Seite 17).

#### Port Makro PortMakro:

Start bei Anlegen/Änderung einer Spannung an den 8 Eingängen IN 1..8 (binär kombiniert) oder per Befehl 'ESC MP xx'.

#### Matrix Makro MatrixMakro:

Matrix-Makro 1..64: Start beim Drücken einer Taste oder per Befehl 'ESC MX xx'. Matrix-Makro 0: Start beim Loslassen wenn keine Taste mehr gedrückt ist oder per Befehl. Mit dem Befehl 'ESC YX n1 n2' die Zuordung der Tasten zu den Matrixmakros umdefiniert werden (siehe Seite 17).

#### Analog Makro AnalogMakro:

automatischer Start bei Änderung des Anlogwertes AIN1 oder AIN2 oder per Befehl 'ESC MV xx'. Siehe Tabelle nebenan: Mit dem Befehl 'ESC VM n1 n2' die Zuordung der Analogmakros umdefiniert werden (siehe S. 15).

#### Prozess Makro ProzessMakro:

automatischer Start in bestimmten Zeitintervallen (0,1s bis 25,5s) oder per Befehl 'ESC MC xx'. Bis zu 4 unabhängige Prozesse können mit dem Befehl 'ESC MD ..'. definiert werden. Prozess-Makros werden nicht durch andere Befehle unterbrochen.

#### Power-On-Makro PowerOnMakro:

Start nach dem Einschalten. Hier kann man zB. den Cursor abschalten und einen Startbildschirm definieren.

#### Reset-Makro ResetMakro:

Start nach einem externen Reset (L-Pegel an Pin 5).

#### Watchdog-Makro WatchdogMakro:

Start nach einem Fehlerfall (z.B. Absturz).

# Brown-Out-Makro BrownOutMakro:

Start nach einem Spannungseinbruch <3,0V(typ.).

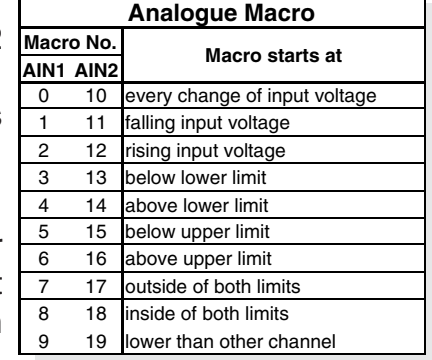

**Achtung:** Wird im PowerOn-, Reset-, Watchdog- oder BrownOut-Makro eine Endlosschleife programmiert, ist das Display nicht mehr ansprechbar. In diesen Fall muss die Ausführung des Power-On Makros unterdrückt werden. Das erreicht man durch die Beschaltung von DPOM: -PowerOff - Pin13 (DPOM) auf GND legen -PowerOn - Pin13 (DPOM) wieder öffnen.

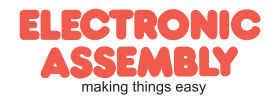

# **SCHREIBSCHUTZ FÜR MAKROPROGRAMMIERUNG**

Ein LO-Pegel am Pin 19 (WP) verhindert ein versehentliches Überschreiben der Makros, Bilder und Fonts im DatenFlash (in jedem Fall empfohlen !).

# **MAKRO PAGES (MEHRSPRACHIGKEIT)**

Für die Fonts / Bilder und Makros stehen je 16 komplette Makrosätze zur Verfügung. Somit können z.B. durch einfaches Umschalten der aktiven Makropage (ESC M K n1) bis zu 16 verschiedene Sprachen unterstützt werden.

Wird im Kiteditor ein Makro/Bild definiert, so kann nach der Makro-/Bildnummer eine Pagenummer in ecktigen Klammern angegeben werden.

Ist ein Makro/Bild in der aktuellen eingestellten Page [1]..[15] nicht definiert, dann wird automatisch dieses Makro/Bild von Page [0] genommen. Es müssen also nicht alle Makros und Bilder mehrfach abgelegt werden wenn Sie in unterschiedlichen Sprachen gleich sind.

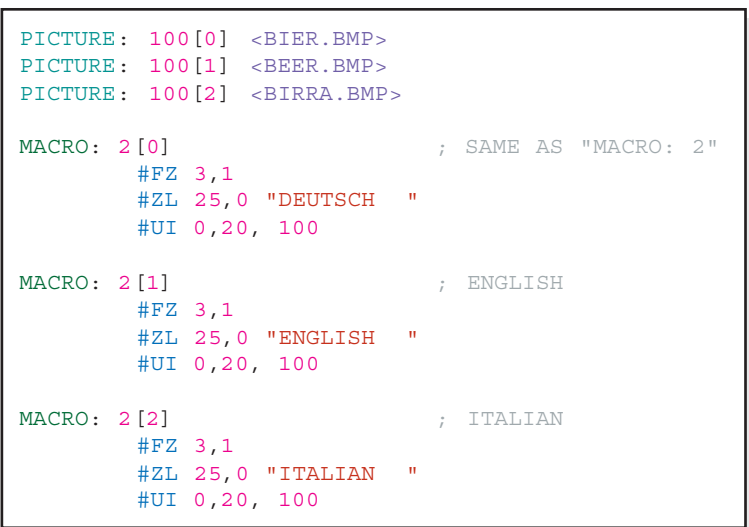

Müssen nur Zeichenketten unterschiedlich behadelt werden, so kann mit Stringtabellen gearbeitet werden. Es wird je nach aktiver Makropage (ESC M K n1) der gewünschte String aufgerufen. Vergleichen Sie hierfür

folgendes Beispiel:

```
STRINGCODE=$01
STRING: 100[0] "HALLO WELT "
STRING: 100[1] "HELLO WORLD "
STRING: 100[2] "CIAO A TUTTI "
MACRO: 1
  #ST StringCode
  #ZL 10,5, StringCode, 100
```
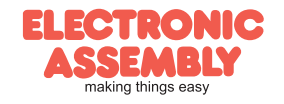

### **SPEZIFIKATION UND GRENZWERTE**

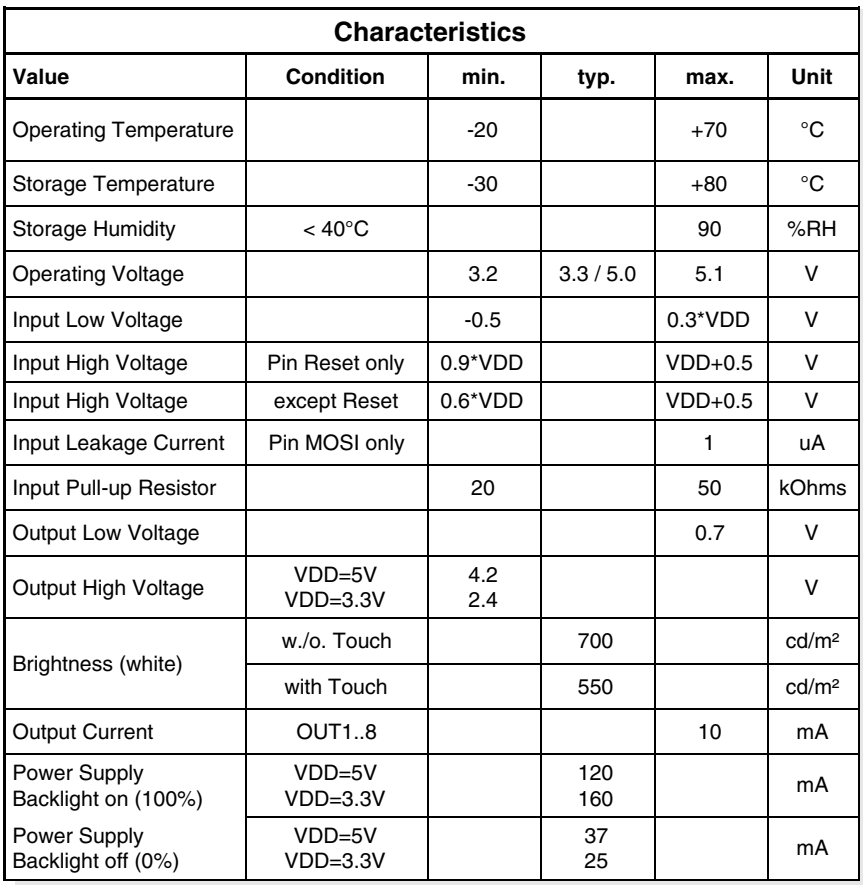

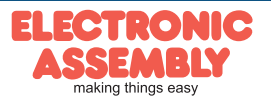

#### **EINBAUBLENDE EA 0FP322-32SW**

Als Zubehör liefern wir optional eine schwarz eloxierte Einbaublende aus Aluminium. Die Montagelaschen sind im Lieferumfang des EA eDIPTFT32-A(TP) enthalten.

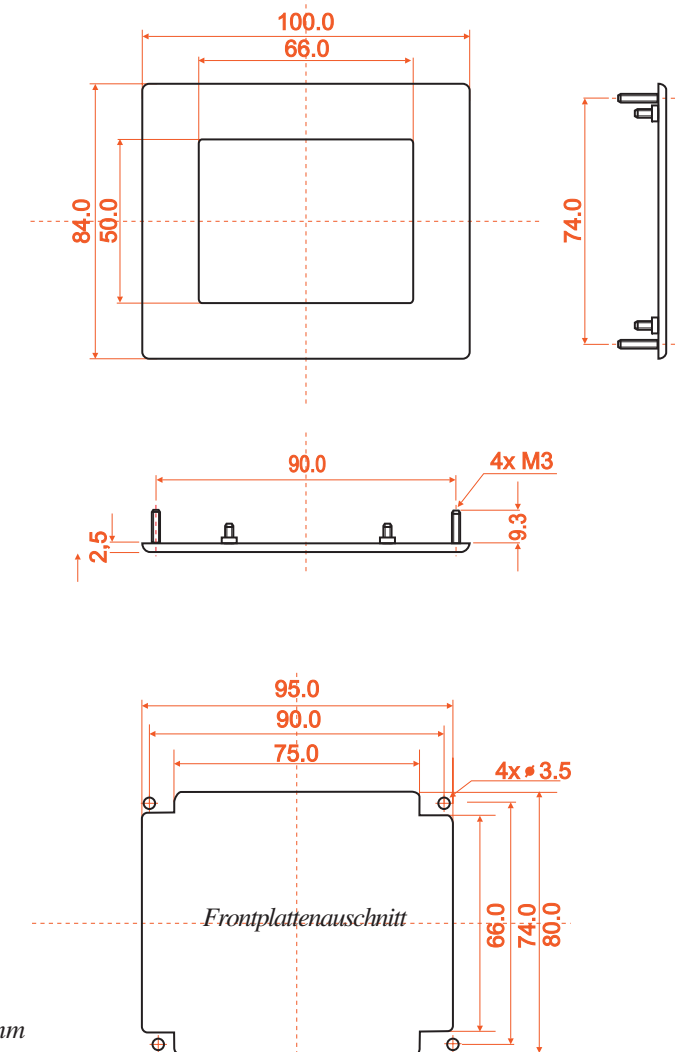

**EA eDIPTFT32-A**

**Seite 31**

*alle Maße in mm*

#### **HINWEISE ZUR HANDHABUNG UND ZUM BETRIEB**

- Zur elektrischen Zerstörungs des Moduls kann führen: Verpolung oder Überspannung der Stromversorgung, Überspannung oder Verpolung bzw. statische Entladung an den Eingängen, Kurzschließen der Ausgänge.
- Vor dem Abstecken des Moduls muß unbedingt die Stromversorgung abgeschaltet sein. Ebenso müssen alle Eingänge stromlos sein.
- Das Display und der Touchscreen bestehen aus Kunststoff und dürfen nicht mit harten Gegenständen in Berührung kommen. Die Oberflächen können mit einem weichen Tuch ohne Verwendung von Lösungsmitteln gereinigt werden.
- Das Modul ist ausschließlich für den Betrieb innerhalb von Gebäuden konzipiert. Für den Betrieb im Freien müssen zusätzliche Vorkehrungen getroffen werden. Der maximale Temperaturbereich von -20..+70°C darf nicht überschritten werden. Bei Einsatz in feuchter Umgebung kann es zu Funktionsstörungen und zum Ausfall des Moduls kommen. Das Display ist vor direkter Sonneneinstrahlung zu schützen.
- Bei TFT Displays kann bei permanent gleichem Bildschirminhalt ein Art Einbrenneffekt bzw. Geisterbild entstehen. Um dies zu vermeiden, sollte der Inhalt regelmäßig wechseln.
- Es können Pixelfehler nach ISO13406-2 Klasse II auftreten.

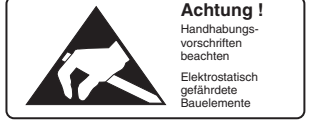

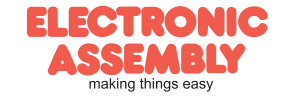

# **EA eDIPTFT32-A**

**Seite 32**

Technische Änderung vorbehalten. Wir übernehmen keine Haftung für Druckfehler und Applikationsbeispiele.

#### **ABMESSUNGEN**

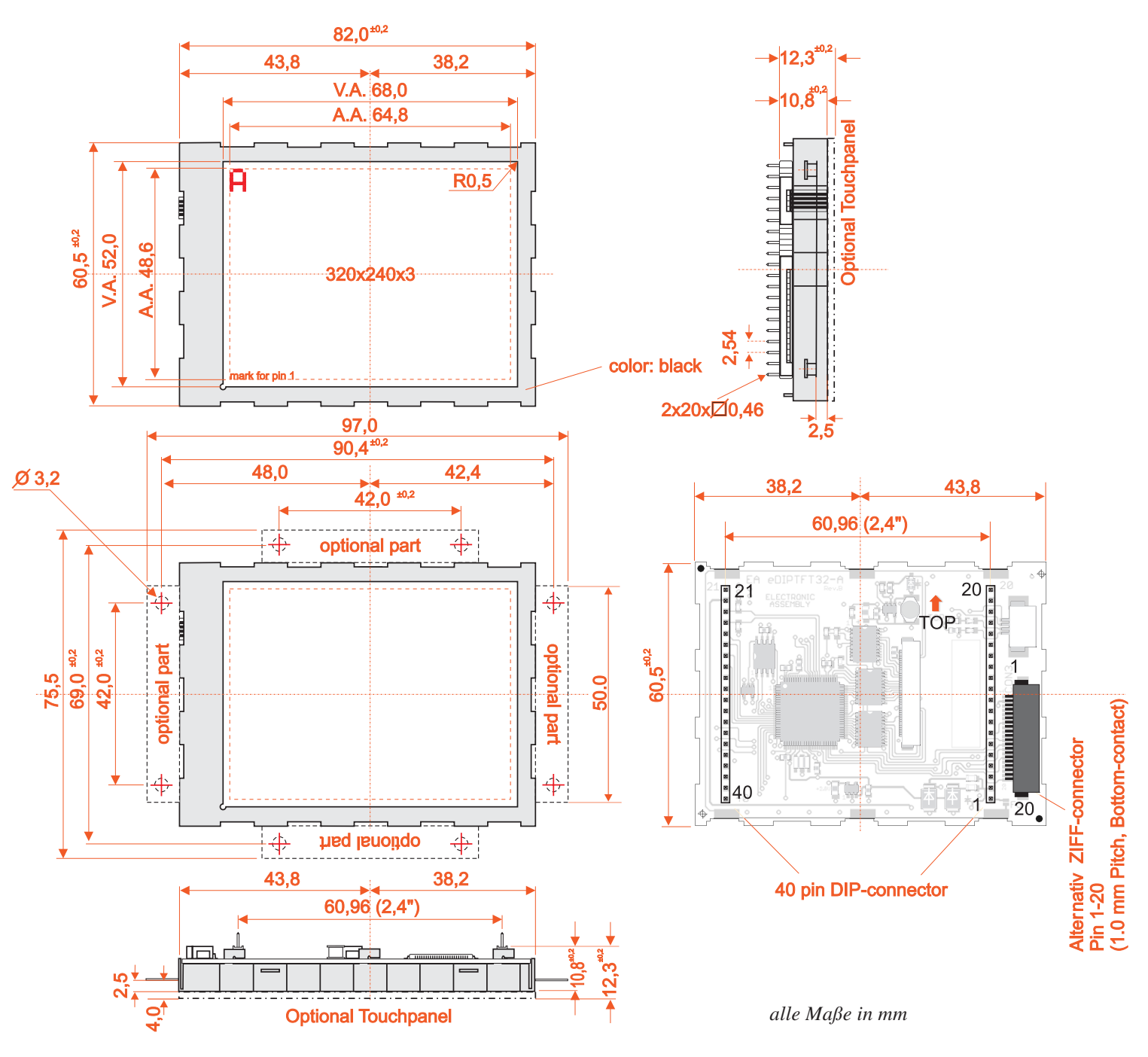

*Hinweis:*

*LC-Displays sind generell nicht geeignet für Wellen- oder Reflowlötung. Temperaturen über 80°C können bleibende Schäden hinterlassen. Zwei Montagelaschen liegen der Lieferung bei.*

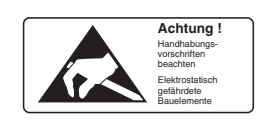

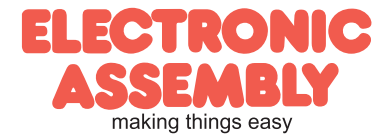